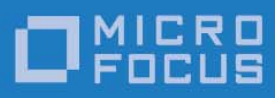

# Artix 5.6.4

Micro Focus The Lawn 22-30 Old Bath Road Newbury, Berkshire RG14 1QN UK

## http://www.microfocus.com

Copyright © Micro Focus 2017. All rights reserved.

MICRO FOCUS, the Micro Focus logo and Micro Focus Licensing are trademarks or registered trademarks of Micro Focus IP Development Limited or its subsidiaries or affiliated companies in the United States, United Kingdom and other countries. All other marks are the property of their respective owners.

2017-02-23

# **Contents**

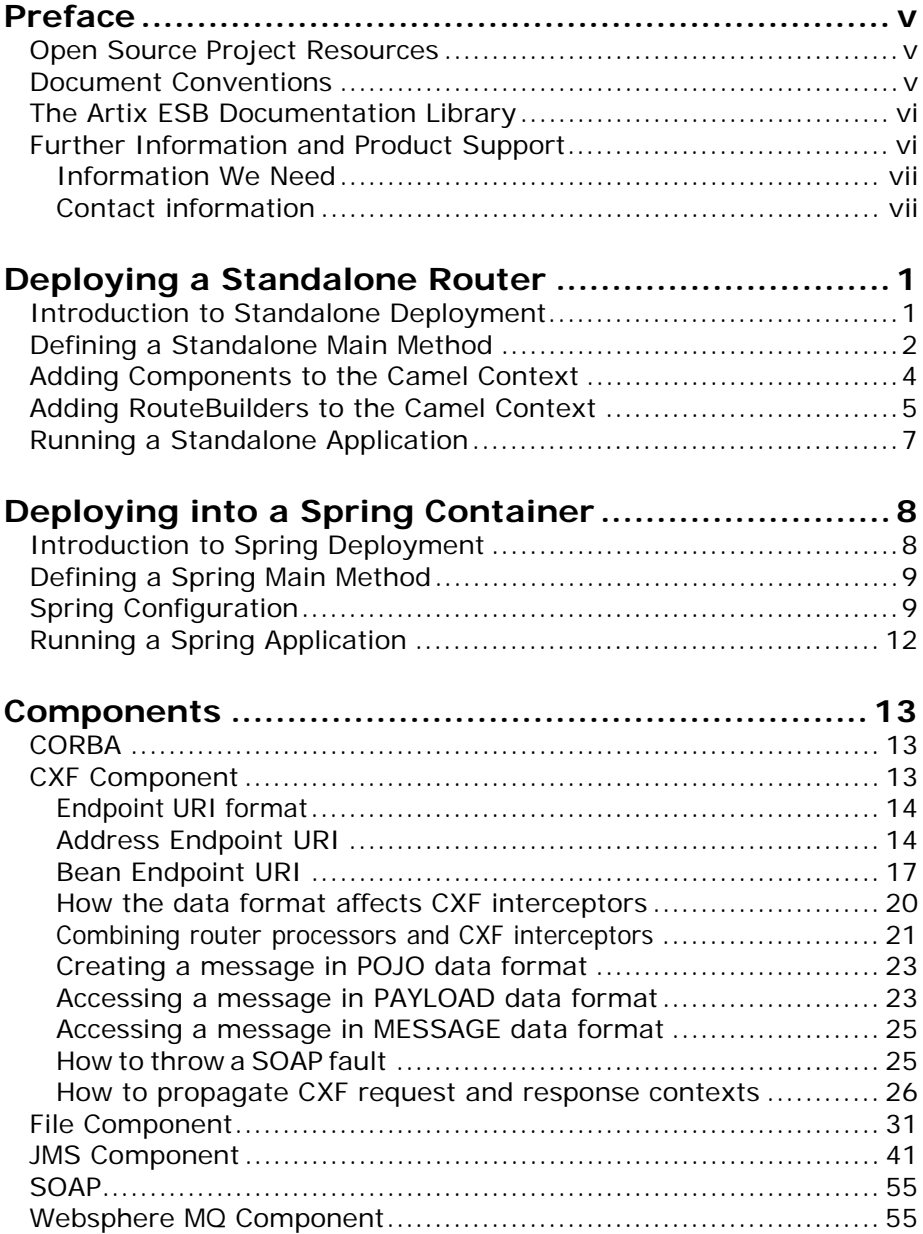

# **Preface**

# **Open Source Project Resources**

## **Apache Incubator CXF**

- **Web site:** http://cxf.apache.org/
- **User's list:** <user@cxf.apache.org>

## **Apache Tomcat**

- **Web site:** http://tomcat.apache.org/
- **User's list:** <users@tomcat.apache.org>

## **Apache ActiveMQ**

- **Web site:** http://activemq.apache.org/
- **User's list:** <users@activemq.apache.org>

## **Apache Camel**

- **Web site:** http://camel.apache.org
- **User's list:** <users@camel.apache.org>

# **Document Conventions**

## **Typographical conventions**

This book uses the following typographical conventions:

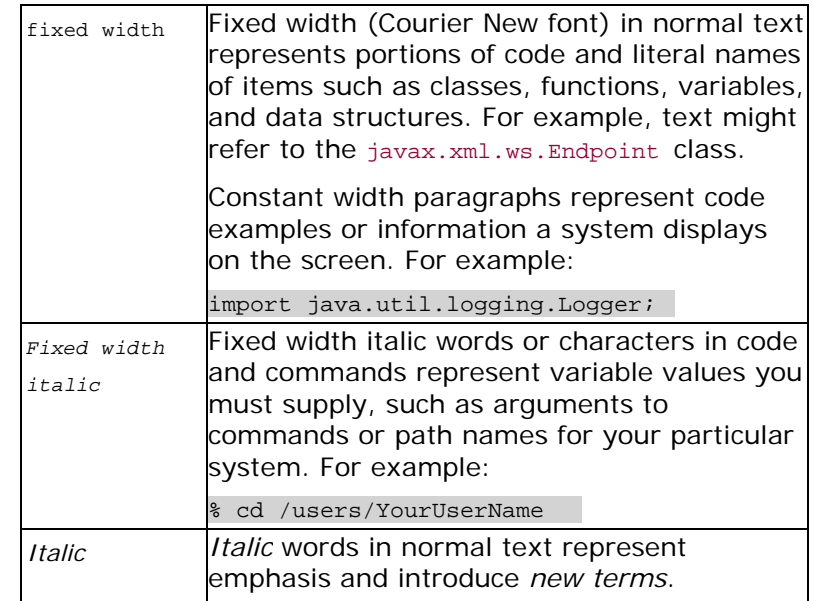

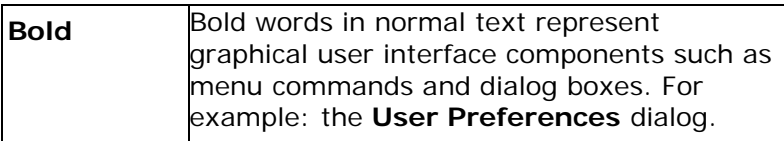

## **Keying conventions**

This book uses the following keying conventions:

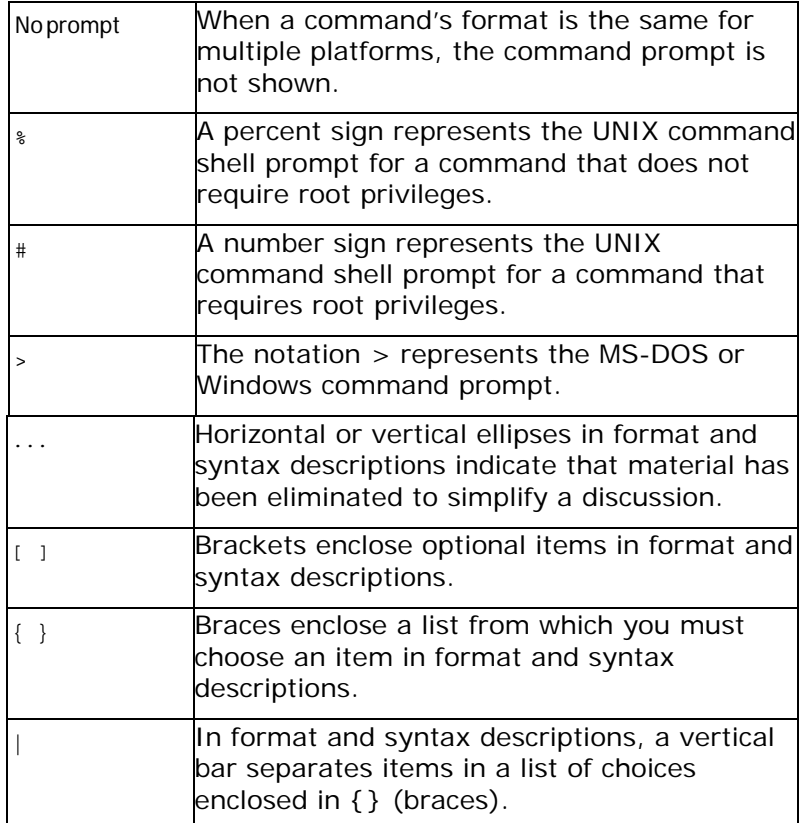

# **The Artix ESB Documentation Library**

For information on the organization of the Artix ESB library, the document conventions used, and where to find additional resources, see *Using the Artix ESB Library*.

# **Further Information and Product Support**

Additional technical information or advice is available from several sources.

The product support pages contain a considerable amount of additional information, such as:

 The WebSync service, where you can download fixes and documentation updates.

- The Knowledge Base, a large collection of product tips and workarounds.
- Examples and Utilities, including demos and additional product documentation.

#### **Note**:

Some information may be available only to customers who have maintenance agreements.

If you obtained this product directly from Micro Focus, contact us as described on the Micro Focus Web site, http://www.microfocus.com. If you obtained the product from another source, such as an authorized distributor, contact them for help first. If they are unable to help, contact us.

## **Information We Need**

However you contact us, please try to include the information below, if you have it. The more information you can give, the better Micro Focus SupportLine can help you. But if you don't know all the answers, or you think some are irrelevant to your problem, please give whatever information you have.

- The name and version number of all products that you think might be causing a problem.
- Your computer make and model.
- Your operating system version number and details of any networking software you are using.
- The amount of memory in your computer.
- The relevant page reference or section in the documentation.
- Your serial number. To find out these numbers, look in the subject line and body of your Electronic Product Delivery Notice email that you received from Micro Focus.

## **Contact information**

Our Web site gives up-to-date details of contact numbers and addresses.

Additional technical information or advice is available from several sources.

The product support pages contain considerable additional information, including the WebSync service, where you can download fixes and documentation updates. To connect, enter http://www.microfocus.com in your browser to go to the Micro Focus home page.

If you are a Micro Focus SupportLine customer, please see your SupportLine Handbook for contact information. You can download it from our Web site or order it in printed form from your sales representative. Support from Micro Focus may be available only to customers who have maintenance agreements.

You may want to check these URLs in particular:

- http://www.microfocus.com/products/corba/artix.aspx (trial software download and Micro Focus Community files)
- https://supportline.microfocus.com/productdoc.aspx (documentation updates and PDFs)

To subscribe to Micro Focus electronic newsletters, use the online form at:

http://www.microfocus.com/Resources/Newsletters/infocus/newslett er-subscription.asp

# **Deploying a Standalone Router**

*This chapter describes how to deploy the Java Router in standalone mode. This means that you can deploy the router independent of any container, but some extra programming steps are required.*

# **Introduction to Standalone Deployment**

Figure 1 gives an overview of the architecture for a router deployed in standalone mode.

## **Figure 1. Standalone Router**

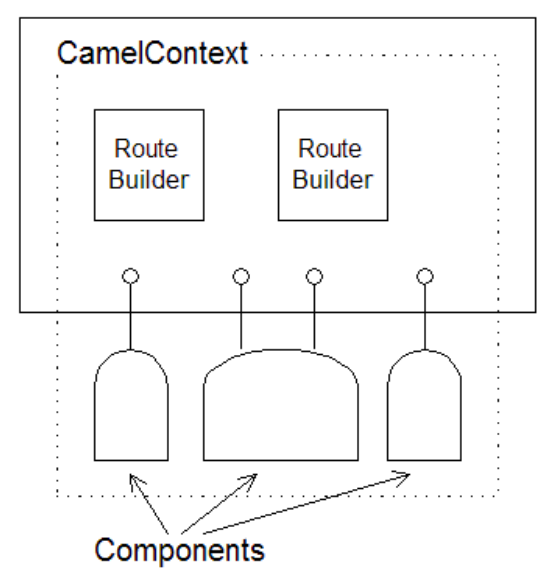

## **Camel context**

The Camel context represents the router service itself. In contrast to most container deployment modes (where the Camel context instance is normally hidden), the standalone deployment requires you to explicitly create and initialize the Camel context in your application code. As part of the initialization procedure, you explicitly create components and route builders and add them to the Camel context.

## **Components**

Components represent connections to particular kinds of destination—for example, a file system, a Web service, a JMS broker, a CORBA service, and so on. In order to read and write messages to and from various destinations, you need to configure and register components, by adding them to the Camel context.

## **RouteBuilders**

The RouteBuilder classes represent the core of your router application, because they define the routing rules. In a standalone deployment, you are responsible for managing the lifecycle of RouteBuilderobjects. In particular, you must create instances of the route builder objects and register them, by adding them to the Camel context.

## **Defining a Standalone Main Method**

In the case of a standalone deployment, it is up to the application developer to create, configure and start a Camel context instance (which encapsulates the core of the router functionality). For this purpose, you should define a main() method that performs the following key tasks:

- 1. Create a Camel context instance.
- 2. Add components to the Camel context.
- 3. Add routing rules (RouteBuilder objects) to the Camel context.
- 4. Start the Camel context, so that it activates the routing rules you defined.

## **Example of a standalone main method**

Example 1 on page 20 shows the standard outline of a standalone main() method, which is defined in an example class, CamelJmsToFileExample. This example shows how to initialize and activate a Camel context instance.

#### **Example 1. Standalone Main Method**

```
package org.apache.camel.example.jmstofile; 
import javax.jms.ConnectionFactory; 
import org.apache.activemq.ActiveMQConnectionFactory; 
import org.apache.camel.CamelContext; 
import org.apache.camel.CamelTemplate; 
import org.apache.camel.Exchange; 
import org.apache.camel.Processor; 
import org.apache.camel.builder.RouteBuilder; 
import org.apache.camel.component.jms.JmsComponent; 
import org.apache.camel.impl.DefaultCamelContext; 
public final class CamelJmsToFileExample { 
private CamelJmsToFileExample() { 
   } 
   public static void main(String args[]) throws Exception 
 \bulletCamelContext context = new DefaultCamelContext(); ❷ 
        // Add components to the Camel context. ❸ 
        // ... (not shown) 
        // Add routes to the Camel context. ❹ 
        // ... (not shown) 
        // Start the context. context.start(); \theta// End of main thread. 
    } 
}
```
Where the preceding code can be explained as follows:

- ❶ Define a static main() method to serve as the entry point for running the standalone router.
- ❷ For a standalone router, you need to instantiate a Camel context explicitly. There is just one implementation of CamelContext currently available, the DefaultCamelContext class.
- ❸ The first step in initializing the Camel context is to add any components that your need for your routes (see Adding Components to the Camel Context).
- ❹ The second step in initializing the Camel context is to add one or more RouteBuilder objects (see Adding RouteBuilders to the Camel Context).
- ❺ The CamelContext.start() method creates a new thread and starts to process incoming messages using the registered routing rules. If the main thread now exits, the Camel context sub-thread remains active and continues to

process messages. Typically, you can stop the router by typing ctrl-c in the window where you launched the router application (or by sending a  $k$ ill signal in UNIX). If you want more control over stopping the router process, you could use the CamelContext.stop() method in combination with an instrumentation library (such as JMX).

## **Adding Components to the Camel Context**

## **Relationship between components and endpoints**

The essential difference between components and endpoints is that, when configuring a component, you provide concrete connection details (for example, hostname, IP port, and so on), whereas, when specifying an endpoint URI, you provide abstract identifiers (for example, queue name, service name, and so on). It is also possible to define multiple endpoints for each component. For example, a single message broker (represented by a component) can support connections to multiple different queues (represented by endpoints).

The relationship between an endpoint and a component is established through a *URI prefix*. Whenever you add a component to the Camel context, the component gets associated with a particular URI prefix (specified as the first argument to the CamelContext.addComponent() method). Endpoint URIs that start with that prefix are then automatically parsed by the associated component.

## **Example of adding a component**

Example 2 shows the outline of the standalone main() method, highlighting details of how to add a JMS component to the Camel context.

## **Example 2. Adding a Component to the Camel Context**

```
public final class CamelJmsToFileExample { 
    ... 
   public static void main(String args[]) throws Exception 
{ 
       CamelContext context = new DefaultCamelContext();
        // Add components to the Camel context. 
       ConnectionFactory connectionFactory = new 
ActionFactory('vm://localhost?broken.persistent=False"); 0
        context.addComponent("test-jms", 
JmsComponent.jmsComponentAutoAcknowledge(connectionFactory)); ❷ 
        // Add routes to the Camel context. 
        // ... (not shown) 
        // Start the context. context.start(); 
        // End of main thread. 
   } 
}
```
Where the preceding code can be explained as follows:

- ❶ Before you can add a JMS component to the Camel context, you need to create a JMS connection factory (an implementation of javax.jms.ConnectionFactory). In this example, the JMS connection factory is implemented by the FUSE Message Broker class, ActiveMQConnectionFactory. The broker URL, vm://localhost, specifies a broker that is colocated in the same Java Virtual Machine (JVM) as the router. The broker library automatically instantiates the new broker as soon as you try to send a message to it.
- ❷ Add a JMS component named test-jms to the Camel context. This example uses a JMS component with the *autoacknowledge* option set to true. This implies that messages received from a JMS queue will automatically be acknowledged (receipt confirmed) by the JMS component.

# **Adding RouteBuilders to the Camel Context**

RouteBuilder objects represent the core of your router application, because they embody the routing rules you want to implement. In the case of a standalone deployment, you have to manage the lifecycle of your RouteBuilder objects explicitly, which involves instantiating the RouteBuilder classes and adding them to the Camel context.

## **Example of adding a RouteBuilder**

Example 3 shows the outline of the standalone main() method, highlighting details of how to add a RouteBuilder object to the Camel context.

#### **Example 3. Adding a RouteBuilder to the Camel Context**

```
package org.apache.camel.example.jmstofile;
... 
public class JmsToFileRoute extends RouteBuilder { ❶ 
    public void configure() { 
        from("test-jms:queue:test.queue").to("file://test"); 
 ❷ 
         // set up a listener on the file component 
from("file://test").process(new Processor() { ❸ 
             public void process(Exchange e) { 
                 System.out.println("Received exchange: " + e.getIn()); 
              } 
         }); 
    } 
} 
public final class CamelJmsToFileExample { 
    ... 
    public static void main(String args[]) throws Exception 
{ 
         CamelContext context = new DefaultCamelContext(); 
         // Add components to the Camel context. 
         // ... (not shown) 
         // Add routes to the Camel context. context.addRoutes(new 
JmsToFileRoute()); ❹ 
         // Start the context. context.start(); 
         // End of main thread. 
    } 
}
```
Where the preceding code can be explained as follows:

❶ Define a class that inherits from

org.apache.camel.builder.RouteBuilder in order to define your routing rules. If required, you can define multiple RouteBuilder classes.

- ❷ The first route implements a hop from a JMS queue to the file system. That is, messages are read from the JMS queue test.queue, and then written to files in the test directory. The JMS endpoint, which has a URI prefixed by test-jms, uses the JMS component registered in Example 2.
- ❸ The second route reads (and deletes) the messages from the test directory and displays the messages in the console window. To display the messages, the route implements a custom processor (implemented inline).
- ❹ Call the CamelContext.addRoutes() method to add a RouteBuilder object to the Camel context.

# **Running a Standalone Application**

## **Downloading ActiveMQ**

Before running this sample code, you must download ActiveMQ 5.x, and add relevant jar files to the classpath.

## **Setting the CLASSPATH**

Configure your application's CLASSPATH as follows:

Add *ArtixRoot*/lib/it-soa-router.jar to the CLASSPATH.

## **Running the application**

Assuming that you have coded a main() method, as described in Defining a Standalone Main Method, you can run your application using Sun's J2SE interpreter with the following command:

java org.apache.camel.example.jmstofile.CamelJmsToFileExample

If you are developing the application using a Java IDE (for example, Eclipse (http://www.eclipse.org/) or IntelliJ (http://www.jetbrains.com/idea)), you can run your application by selecting the CamelJmsToFileExample class and directing the IDE to run the class.

Normally, an IDE would automatically choose the static main() method as the entry point to run the class.

# **Deploying into a Spring Container**

*This chapter describes how to deploy the Java Router into a Spring container. A notable feature of the Spring container deployment is that it enables you to specify routing rules in an XML configuration file.* 

# **Introduction to Spring Deployment**

Figure 2 gives an overview of the architecture for a router deployed into a Spring container.

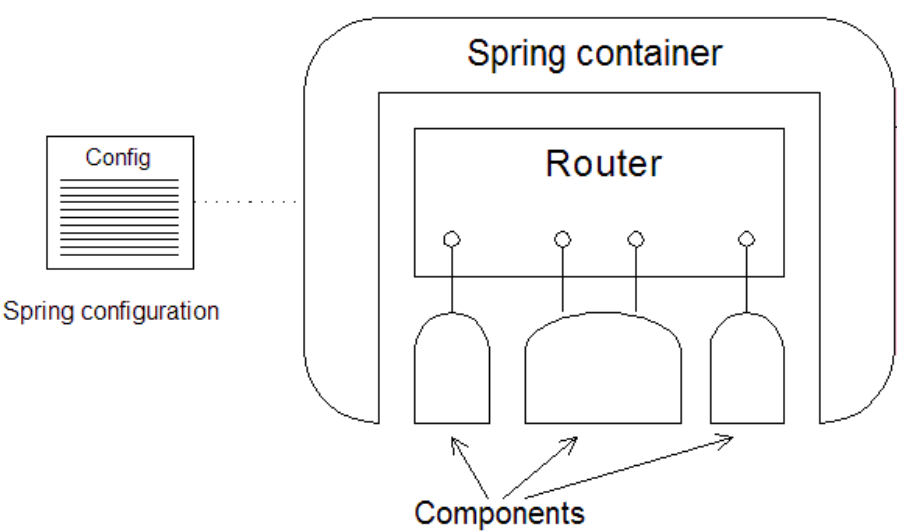

## **Figure 2. Router Deployed in a Spring Container**

## **Spring wrapper class**

To instantiate a Spring container, Java Router provides the Spring wrapper class, org.apache.camel.spring.Main, which exposes methods for creating a Spring container. The wrapper class simplifies the procedure for creating a Spring container, because it includes a lot of boilerplate code required for the router. For example, the wrapper class specifies a default location for the Spring configuration file and adds the Camel context schema to the Spring configuration, enabling you to specify routes using the camelContext XML element.

## **Lifecycle of RouteBuilder objects**

The Spring container is responsible for managing the lifecycle of RouteBuilder objects. In practice, this means that the router developer need only define the RouteBuilder classes. The Spring container will find and instantiate the RouteBuilder objects after it starts up (see Spring Configuration).

## **Spring configuration file**

The Spring configuration file is a key feature of the Spring container. Through the Spring configuration file you can instantiate and link together Java objects. You can also configure any Java object using the dependency injection feature.

In addition to these generic features of the Spring configuration file, Java Router defines an extension schema that enables you to define routing rules in XML.

## **Component configuration**

In order to use certain transport protocols in your routes, you must configure the corresponding component and add it to the Camel context. You can add components to the Camel context by defining bean elements in the Spring configuration file (see Configuring components).

# **Defining a Spring Main Method**

Java Router defines a convenient wrapper class for the Spring container. To instantiate a Spring container instance, all that you need to do is write a short main() method that delegates creation of the container to the wrapper class.

## **Example of a Spring main method**

Example 4 shows how to define a Spring main() method for your router application.

#### **Example 4. Spring Main Method**

```
package my.package.name; 
public class Main { 
   public static void main(String[] args) { 
       org.apache.camel.spring.Main.main(args); 
    } 
}
```
Where org.apache.camel.spring.Main is the Spring wrapper class, which defines a static main() method that instantiates the Spring container.

## **Spring Configuration**

You can use a Spring configuration file to configure the following basic aspects of a router application:

- Specify the Java packages that contain RouteBuilder classes.
- Define routing rules in XML.
- Configure components.

In addition to these core aspects of router configuration, you can take advantage of the generic Spring mechanisms for configuring and linking together Java objects within the Spring container.

## **Location of the Spring configuration file**

The Spring configuration file for your router application must be stored at the following location, relative to your CLASSPATH:

META-INF/spring/camel-context.xml

## **Basic Spring configuration**

Example 5 shows a basic Spring XML configuration file that instantiates and activates RouteBuilder classes defined in the *my.package.name* Java package.

**Example 5. Basic Spring XML Configuration** 

```
<?xml version="1.0" encoding="UTF-8"?> 
<!-- Configures the Camel Context--> 
<beans xmlns="http://www.springframework.org/schema/beans" 
      xmlns:xsi="http://www.w3.org/2001/XMLSchema-instance" 
       xsi:schemaLocation=" http://www.springframework.org/schema/beans 
       http://www.springframework.org/schema/beans/spring-beans.xsd ❶ 
       http://camel.apache.org/schema/spring 
       http://camel.apache.org/camel/schema/spring/camel-spring.xsd"> 
 ❷ 
  <camelContext xmlns="http://activemq.apache.org/camel/schema/spring"> 
❸ 
    <package>my.package.name</package> ❹ 
  </camelContext> 
</beans>
```
The preceding configuration can be explained as follows:

- ❶ This line specifies the location of the Spring framework schema. The URL represents a real, physical location from where you can download the schema. The version of the Spring schema currently supported by Java Router is Spring 3.0.
- ❷ This line specifies the location of the Camel context schema. The URL shown in this example always points to the latest version of the schema.
- ❸ Define a camelContext element, which belongs to the namespace, http://camel.apache.org/schema/spring.
- ❹ Use the package element to specify one or more Java package names.

As it starts up, the Spring wrapper automatically instantiates and activates any RouteBuilder classes that it finds in the specified packages.

#### **Configuring components**

To configure router components, use the generic Spring bean configuration mechanism (which implements a *dependency injection* configuration pattern). That is, you define a Spring bean element to create a component instance, where the class attribute specifies the full class name of the relevant Java Router component. Bean properties on the component class can then be set using the Spring properties element. Using the dependency injection mechanism, you can determine what properties you can set by consulting the JavaDoc for the relevant component.

Example 6 shows how to configure a JMS component using Spring configuration. This component configuration enables you to access endpoints of the format jms:[queue|topic]:*QueueOrTopicName* in your routing rules.

## **Example 6. Configuring Components in Spring**

```
<?xml version="1.0" encoding="UTF-8"?> 
<beans ... > 
  <camelContext useJmx="true" xmlns="http://camel.apache.org/schema/spring"> 
    <!-- Java packages (not shown) ... --> 
  </camelContext> 
  <!-- Configure the default ActiveMQ broker URL --> 
  <bean id="jms" class="org.apache.camel.component.jms.JmsComponent"> ❶ 
    <property name="connectionFactory"> ❷ 
      <bean class="org.apache.activemq.ActiveMQConnectionFactory"> ❸ 
         <property name="brokerURL" value="vm://local 
host?broker.persistent=false&broker.useJmx=false"/> \bullet</bean> 
    </property> 
  \langle/bean>
```
</beans>

Where the preceding configuration can be explained as follows:

- ❶ Use the class attribute to specify the name of the component class—in this example, we are configuring the JMS component class, JmsComponent. The id attribute specifies the prefix to use for JMS endpoint URIs. For example, with the id equal to jms you can connect to an endpoint like jms:queue:FOO.BAR in your application code.
- ❷ When you set the property named, connectionFactory, Spring implicitly calls the JmsComponent.setConnectionFactory() method to initialize the JMS component at run time.

- ❸ The connection factory property is initialized to be an instance of ActiveMQConnectionFactory (that is, an instance of a FUSE Message Broker message queue).
- ❹ When you set the brokerURL property on ActiveMQConnectionFactory, Spring implicitly calls the setBrokerURL() method on the connection factory instance. In this example, the broker URL, vm://localhost, specifies a broker that is co-located in the same Java Virtual Machine (JVM) as the router. The broker library automatically instantiates the new broker as soon as you try to send a message to it.

For more details about configuring components in Spring, see *Components*.

# **Running a Spring Application**

## **Downloading ActiveMQ**

You must first download ActiveMQ version 5.*x*, and include relevant jar files in the classpath.

## **Setting the CLASSPATH**

Configure your application's CLASSPATH as follows:

- 1. Add all of the JAR files in *ArtixRoot*/lib/it-soa-router.jar to the CLASSPATH.
- 2. Add the directory containing META-INF/spring/camel-context.xml to the CLASSPATH. For example, if your Spring configuration file is /var/my\_router\_app/META-INF/spring/camel-context.xml, add the following directory to the CLASSPATH:

/var/my\_router\_app

## **Running the application**

Assuming that you have coded a main() method, as described in Defining a Spring Main Method, you can run your application using Sun's J2SE interpreter with the following command:

java *my.package.name*.Main

If you are developing the application using a Java IDE (for example, Eclipse (http://www.eclipse.org/) or IntelliJ (http://www.jetbrains.com/idea)), you can run your application by selecting the *my.package.name*.Main class and directing the IDE to run the class.

Normally, an IDE would automatically choose the static main() method as the entry point to run the class.

# **Components**

*In Java Router, a component is essentially an integration plugin, which can be used to enable integration with different kinds of protocol, containers, databases, and so on. By adding a component to your Camel context, you gain access to a particular type of endpoint, which can then be used as the sources and targets of your routes. This reference chapter provides an overview of the components available in Java Router.*

## **CORBA**

The CORBA protocol does not have a dedicated component. It is supported through the CXF component—see CXF Component.

# **CXF Component**

## **Introduction to CXF Component**

The CXF component enables you to access endpoints using the Apache  $CXF<sup>1</sup>$  open services framework (primarily Web services). Because CXF has support for multiple different protocols, you can use a CXF component to access many different kinds of service. For example, CXF supports the following bindings (message encodings):

- SOAP 1.1.
- SOAP 1.2
- **CORBA**

And CXF supports the following transports:

- **HTTP**
- RESTful HTTP
- IIOP (transport for CORBA only)
- JMS
- WebSphere MQ

## **Adding the CXF component**

There is no need to add the CXF component to the Camel context; it is automatically loaded by the router core.

## **Configuring the CXF component to use log4j**

The default logger for the CXF component is java.util.logging. To configure the CXF component to use the Apache log4j logger instead, perform the following steps:

1. Create a text file named META-INF/cxf/org.apache.cxf.logger, with the following contents:

org.apache.cxf.common.logging.Log4jLogger

This file should contain only this text, on a single line.

2. Add the file to your Classpath, taking care that it precedes the camel-cxf JAR file.

## **Endpoint URI format**

There are two different URI formats supported by the CXF component, as follows:

- Address Endpoint URI
- **Bean Endpoint URI**

## **Address Endpoint URI**

## **Endpoint URI format**

The CXF address endpoint URI conforms to the following format:

cxf://Address[?QueryOptions]

Where *Address* is the physical address of the endpoint, whose format is binding/transport specific (for example, the HTTP URL format, http://, for SOAP/HTTP or the corbaloc format, corbaloc:iiop:, for CORBA/IIOP). You can optionally add a list of query options, ?*QueryOptions*, in the following format:

?Option=Value&Option=Value&Option=Value...

## **URI query options**

The CXF URI supports the query options described in Table 1.

**Table 1. CXF URI Query Options**

| Option     | <b>Description</b>                                                                            |  |
|------------|-----------------------------------------------------------------------------------------------|--|
| address    | The endpoint address (overriding the value that appears in<br>the first part of the CXF URI). |  |
| dataFormat | The format used to represent messages internally. Can be<br>ONE Of POJO, PAYLOAD, OF MESSAGE. |  |

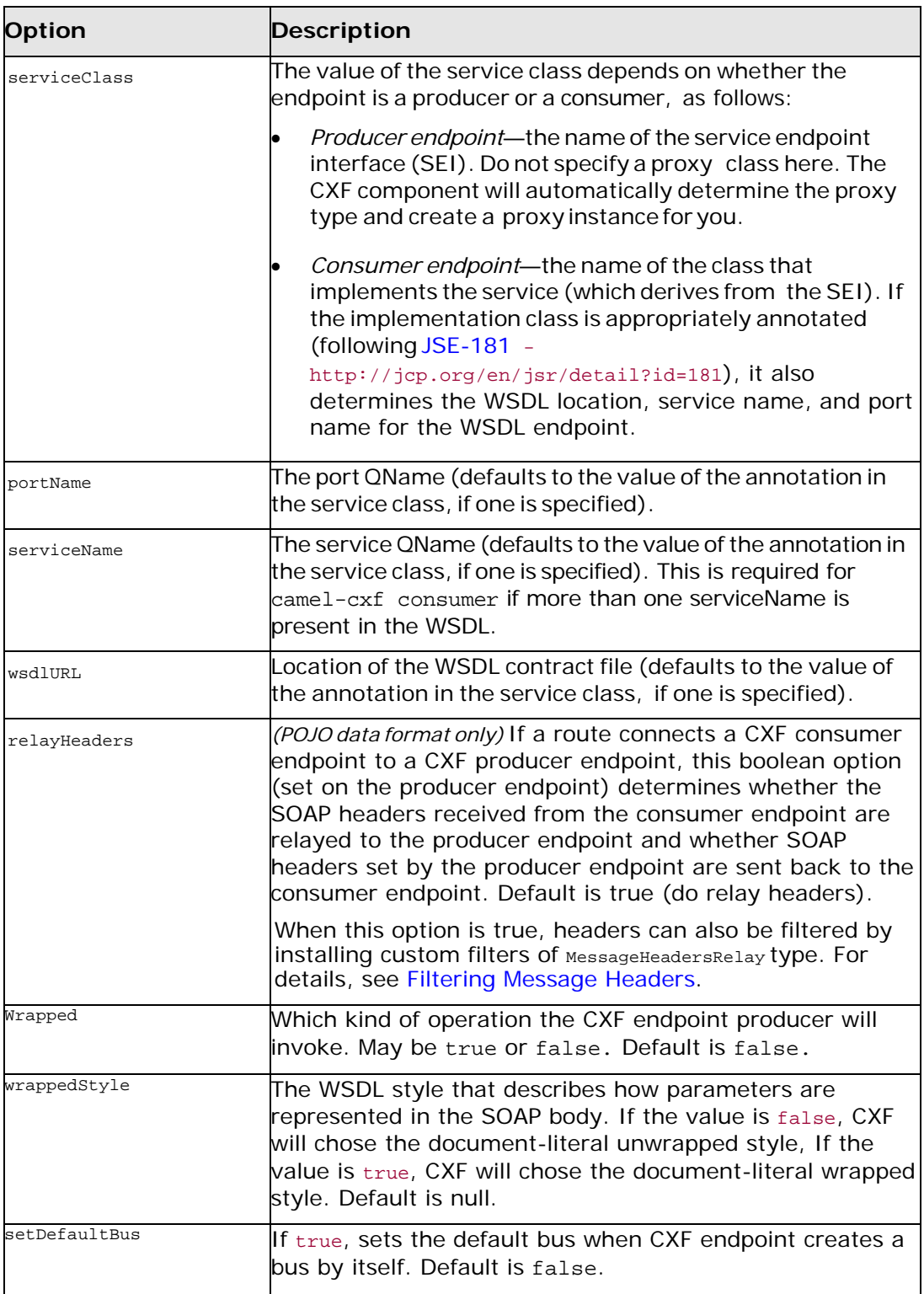

| <b>Option</b>         | <b>Description</b>                                                                                                    |  |  |
|-----------------------|----------------------------------------------------------------------------------------------------|--|--|
| Bus                   | A default bus created by CXF Bus Factory. Use # notation<br>to reference a bus object from the registry. The<br>referenced object must be an instance of<br>org.apache.cxf.Bus.                                                                               |  |  |
|                       | For example: bus=#busName                                                                                                    |  |  |
| cxfBinding            | Use # notation to reference a CXF binding object from the<br>registry. The referenced object must be an instance of<br>org.apache.camel.component.cxf.CxfBinding (USe an<br>linstance of<br>org.apache.camel.component.cxf.DefaultCxfBinding).                |  |  |
|                       | For example: cxfBinding=#bindingName                                                                                                    |  |  |
| headerFilterStrategy  | Use # notation to reference a header filter strategy object<br>from the registry. The referenced object must be an<br>instance of org.apache.camel.spi.HeaderFilterStrategy<br>(use an instance of<br>org.apache.camel.component.cxf.CxfHeaderFilterStrategy) |  |  |
|                       | For example: headerFilterStrategy=#strategyName                                                                                                    |  |  |
| loggingFeatureEnabled | This option enables the CXF Logging Feature which writes<br>inbound and outbound SOAP messages to log. Defaults to<br>false.                                                                                                    |  |  |
|                       | For example: loggingFeatureEnabled=true                                                                                                    |  |  |
| defaultOperationName  | This option sets the default operationName that will be<br>used by the CxfProducer which invokes the remote<br>service. The default is null.                                                                                                    |  |  |
|                       | For example: defaultOperationName=greetMe                                                                                                    |  |  |
|                       | defaultOperationNamespace This option sets the default operationNamespace that will<br>be used by the CxfProducer which invokes the remote<br>service. The default is null.                                                                                   |  |  |
|                       | For example:<br>defaultOperationNamespace=http://apache.org/<br>hello_world_soap_http                                                                                                    |  |  |
| synchronous           | This option lets the cxf endpoint decide whether to use the<br>sync or async API to do the underlying work. The default<br>value is false, which means that camel-cxf endpoint will<br>try to use the async API by default.                                   |  |  |
|                       | For example: synchronous=true                                                                                                    |  |  |
| publishedEndpointUrl  | This option specifies an endpoint URL that overrides the<br>one published from the WSDL. The endpoint can be<br>accessed with service address URL plus ?wsd1 to see the<br>whole definition of the corresponding wsdl. The default is<br>null.                |  |  |
|                       | For example:<br>publishedEndpointUrl=http://example.com/service                                                                                                    |  |  |

*16 Artix Java Router, Deployment Guide* 

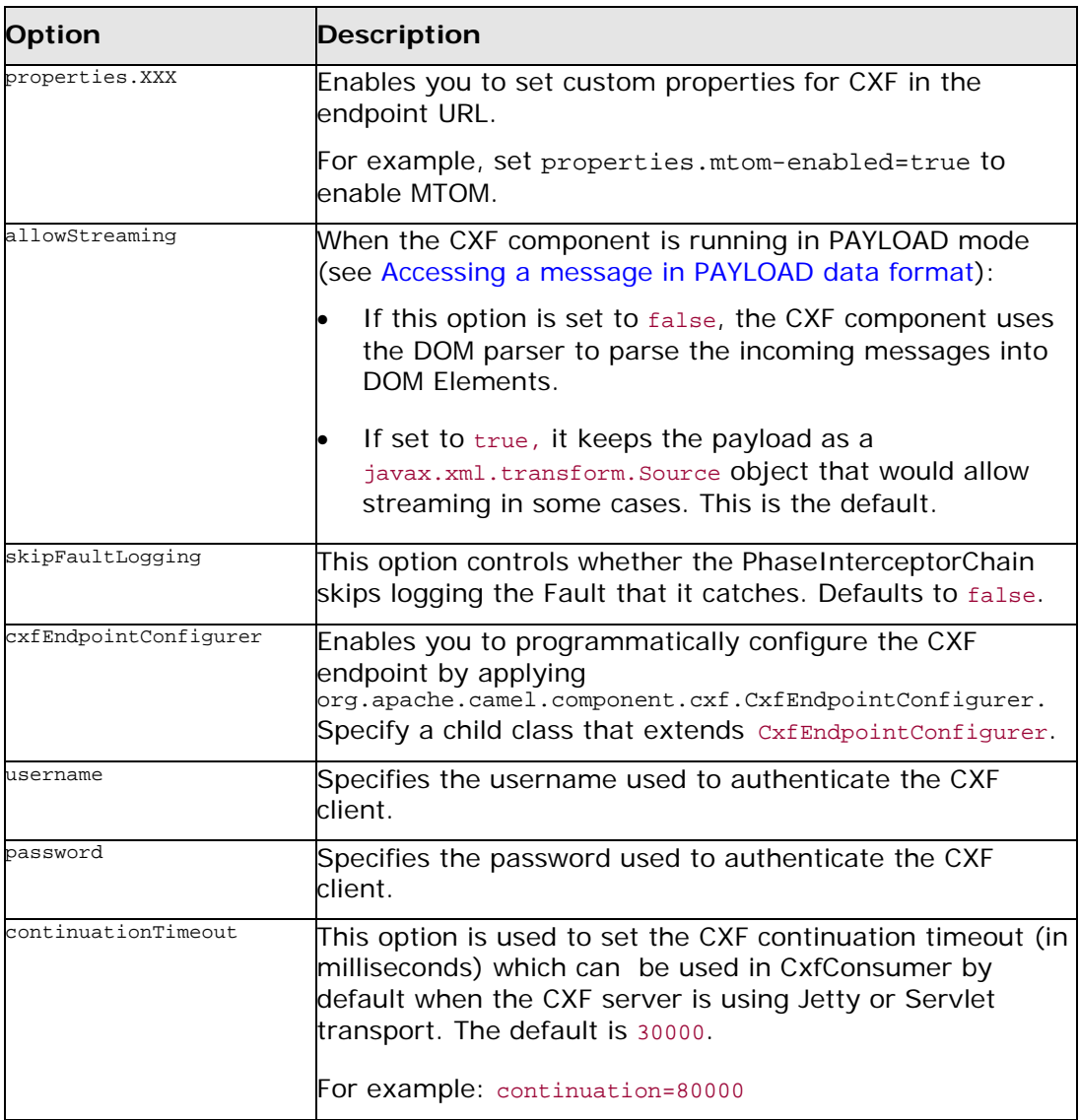

## **Bean Endpoint URI**

## **Endpoint URI format**

The CXF bean endpoint URI conforms to the following format:

cxf:bean:*BeanID*[?*QueryOptions*]

*BeanID* is the ID of a CXF endpoint bean that is registered in the Spring bean registry. To create the associated CXF endpoint bean, add a cxf:cxfEndpoint element to your Spring configuration, as follows:

```
<beans xmlns="http://www.springframework.org/schema/beans" 
       xmlns:xsi="http://www.w3.org/2001/XMLSchema-instance" 
       xmlns:cxf="http://camel.apache.org//schema/cxf" 
       ...> 
    ... 
    <cxf:cxfEndpoint id="BeanID" serviceClass="serviceClassName" 
        address="https://localhost:58001/GreeterService/BasicAuthPort" 
        wsdlURL="WsdlLocation" 
        endpointName="ns:portName" 
        serviceName="ns:serviceName" 
        xmlns:ns="XmlNamespace"> 
     </cxf:cxfEndpoint> 
    ... 
</beans>
```
You can optionally add a list of query options, ?*QueryOptions*—see Table 1 for a list of available options.

## **cxfEndpoint attributes**

The cxf:cxfEndpoint element supports the following attributes:

**Table 2. Attributes of cxf:cxfEndpoint Element**

| <b>Attribute</b> | <b>Description</b>                                                                                                    |
|------------------|----------------------------------------------------------------------------------------------------|
| wsdlURL          | The location of the WSDL contract. Can be a Classpath URL, classpath:,<br>$\mathsf{file}$ URL, $\mathsf{file}$ ;, or remote URL, $\mathsf{http:}.$                                                                                                  |
| serviceName      | The WSDL service name (from the $_{\mathtt{name}}$ attribute of the relevant<br>wsdl: service element in the WSDL contract). The format of this attribute is<br>NsPrefix: ServiceName, Where NsPrefix is a namespace prefix valid at this<br>scope. |
| endpointName     | The WSDL endpoint name (from the name attribute of the relevant wsdl: port<br>element in the WSDL contract). The format of this attribute is<br>NsPrefix:EndpointName, Where NsPrefix is a namespace prefix valid at this<br>scope.                 |
| address          | The WSDL endpoint's address, which overrides the value from the WSDL<br>contract.                                                                                                    |
| bus              | The name of the CXF Bus that provides the context for this JAX-WS<br>endpoint.                                                                                                    |
|                  | serviceClass The class name of the SEI (Service Endpoint Interface) class, which<br>could optionally have JSR181 annotations.                                                                                                    |

## **cxfEndpoint child elements**

The cxf: cxfEndpoint element can optionally contain the following child elements:

## **Table 3. Child Elements of cxf:cxfEndpoint**

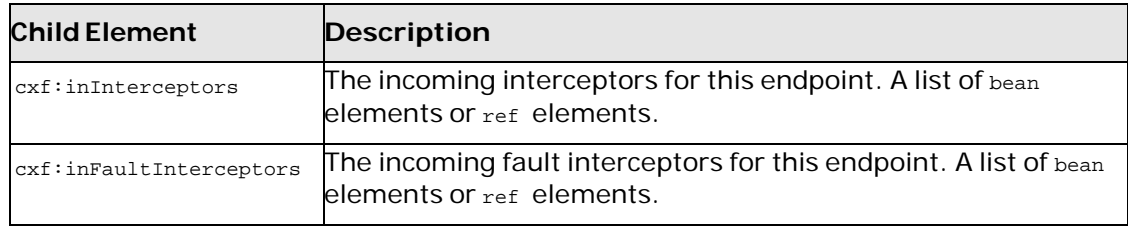

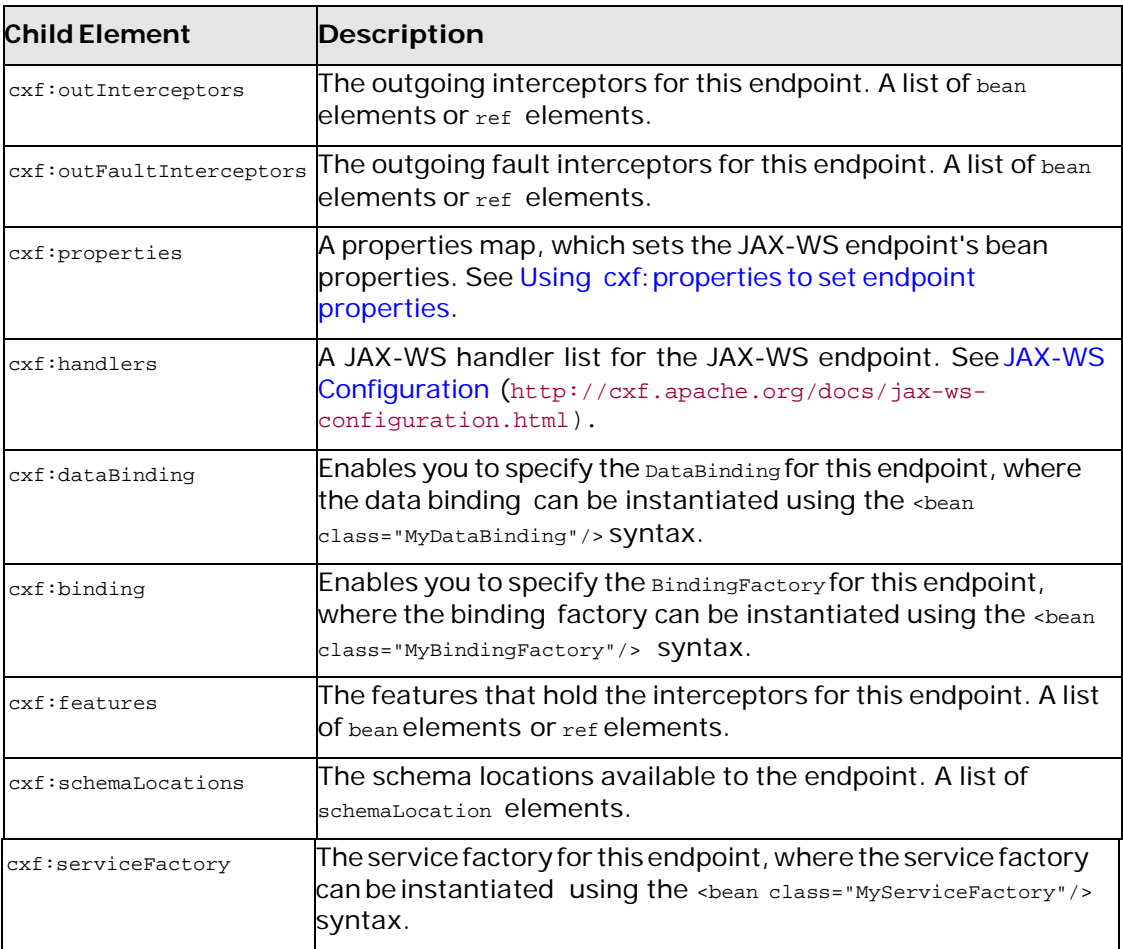

## **Using cxf:properties to set endpoint properties**

You can use the  $ext{exf:properties}$  child element to set any of the bean properties listed in Table 1. For example, you can set the CXF endpoint's dataFormat and setDefaultBus bean properties as follows:

```
<cxf:cxfEndpoint id="testEndpoint" address="http://local host:9000/router" 
   serviceClass="org.apache.camel.component.cxf.HelloService" 
   endpointName="s:PortName" serviceName="s:ServiceName" 
   xmlns:s="http://www.example.com/test"> 
   <cxf:properties> 
     <entry key="dataFormat" value="MESSAGE"/> 
     <entry key="setDefaultBus" value="true"/> 
    </cxf:properties> 
</cxf:cxfEndpoint>
```
## **Programming with CXF Messages**

A CXF endpoint allows you to select different data formats for the propagated messages, as shown in Table 4. This subsection describes how to access or modify the different data formats in CXF messages.

## **Table 4. CXF Data Formats**

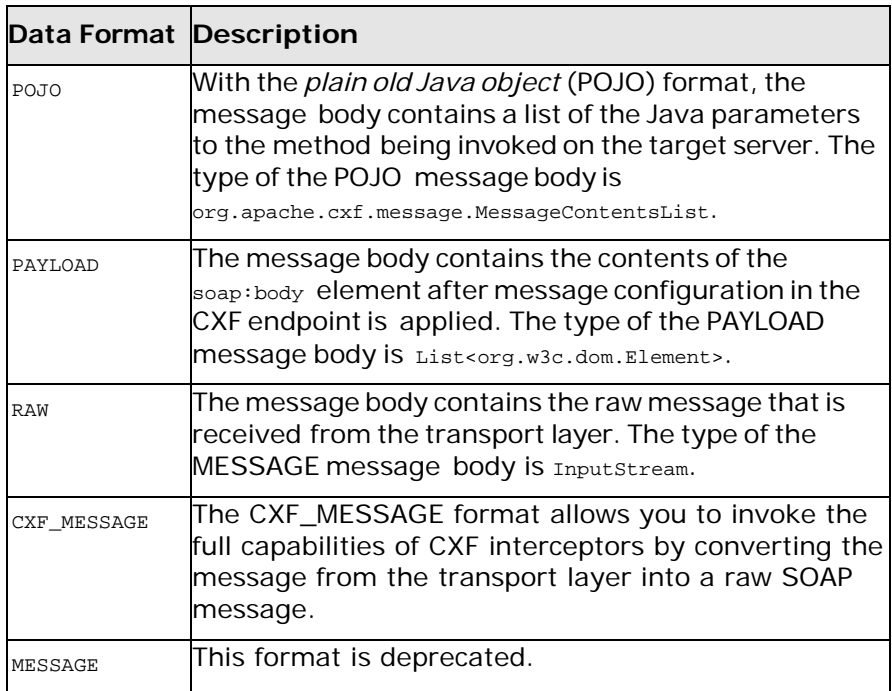

## **How the data format affects CXF interceptors**

The choice of data format causes CXF interceptors in certain phases to be skipped. This is unavoidable, for technical reasons. Some CXF interceptor phases are logically incompatible with certain data formats. The choice of data format affects CXF interceptor phases as follows:

- **POJO—All CXF interceptor phases are processed as normal.**
- PAYLOAD—CXF interceptor phases are processed, *except* for the following phases:
	- *In phases*—UNMARSHAL, PRE\_LOGICAL, PRE\_LOGICAL\_ENDING, POST\_LOGICAL, POST\_LOGICAL\_ENDING, PRE\_INVOKE.
	- *Out phases*—MARSHAL, MARSHAL\_ENDING, PRE\_LOGICAL, PRE\_LOGICAL\_ENDING, POST\_LOGICAL, POST\_LOGICAL\_ENDING.
- RAW—*Only* the following CXF interceptor phases are processed (all others being skipped):
	- *In phases*—RECEIVE, USER\_STREAM, INVOKE, POST\_INVOKE.

 *Out phases*—PREPARE\_SEND, PREPARE\_SEND\_ENDING, USER\_STREAM, WRITE, SEND.

**TIP:** For optimum efficiency, select the lowest level data format compatible with the kind of processing you need to perform. The data formats can be ranked in order of efficiency (starting with the most efficient), as follows: RAW, PAYLOAD, POJO.

## **Combining router processors and CXF interceptors**

When designing a route that processes CXF messages, typically the best strategy is to use a combination of router processors *and* CXF interceptors. Each type of processing has its strengths and weaknesses:

 *CXF interceptors* offer the advantage that you can access the message at all levels of marshalling and parsing. For example, you can add a CXF interceptor to process a SOAP message in its raw format and add another interceptor to process the parsed operation parameters.

By contrast, in a router processor, you can only access the message in the form selected by the data format option.

 *Router processors* enable you to apply the power of the Java DSL to process and route CXF messages. For example, you can easily apply the content based routing pattern to send a CXF message to various endpoints, depending on the contents of a header or an operation parameter.

You also need to remember to take into account the fact that when the PAYLOAD or RAW data formats are selected, some of the CXF interceptor phases are skipped.

## **Identifying the data format**

The easiest way to check the data format in a processor is to look up the  $c$ *xfConstants.DATA\_FORMAT\_PROPERTY property on the* exchange. For example, given an exchange instance, exchange, that originates from a CXF endpoint:

```
// Java
```
import org.apache.camel.component.cxf.common.message.CxfConstants; ...

String dataFormat =

exchange.getProperty(CxfConstants.DATA\_FORMAT\_PROPERTY).toString();

The returned data format can have one of the values: POJO, PAYLOAD, CIF\_MESSAGE, OF RAW.

## **Accessing a message in POJO data format**

The POJO data format is based on the CXF invoker (http://cxf.apache.org/docs/invokers.html). The message

header has a cxf Constants. OPERATION\_NAME property, which contains the name of the operation to invoke, and the message body is a list of the SEI method parameters. The following example shows how to access the contents of a POJO message in the implementation of a Processor.

```
// Java 
public class PersonProcessor implements Processor { 
    private static final transient Log LOG = LogFactory.get 
Log(PersonProcessor.class); 
    public void process(Exchange exchange) throws Exception 
  { 
        LOG.info("processing exchange in camel"); 
        BindingOperationInfo boi = (BindingOperationInfo)exchange.getProperty 
              (BindingOperationInfo.class.toString()); 
        if (boi := null) {
        LOG.info("boi.isUnwrapped" + boi.isUnwrapped()); 
        } 
      // Get the parameters list which element is the holder. 
      MessageContentsList msgList =
           (MessageContentsList)exchange.getIn().getBody(); 
      Holder<String> personId = (Holder<String>)msg List.get(0); 
      Holder<String> ssn = (Holder<String>)msgList.get(1); 
      Holder<String> name = (Holder<String>)msgList.get(2); 
      if (personId.value == null || personId.value.length() == 0) {
      LOG.info("person id 123, so throwing exception"); 
      // Try to throw out the soap fault message 
org.apache.camel.wsdl_first.types.UnknownPerson 
      Fault personFault = new 
org.apache.camel.wsdl_first.types.UnknownPersonFault(); 
     personFault.setPersonId(""); 
org.apache.camel.wsdl_first.UnknownPersonFault fault = new 
org.apache.camel.wsdl_first.UnknownPersonFault("Get the null value of person 
name", personFault); 
      // Since camel has its own exception handler framework, we can't throw the 
      exception to 
      /// trigger it 
      // We just set the fault message in the exchange for camel-cxf component 
     handling 
      // exchange.getFault().setBody(fault); 
   } 
      name.value = "Bonjour"; 
      ssn.value = "123"; 
      LOG.info("setting Bonjour as the response"); 
      // Set the response message, first element is the return value of the 
      operation, 
      // the others are the holders of method parameters 
      exchange.getOut().setBody(new Object[] {null, personId,ssn, name}); 
 }
```
## **Creating a message in POJO data format**

To create a message in POJO data format, first specify the operation name in the CxfConstants. OPERATION NAME message header. Next, add the method parameters to a list and set the message with this parameter list. The response message's body is of MessageContentsList type. For example:

```
// Java 
Exchange senderExchange = new DefaultExchange(context, Exchange Pattern.InOut); 
final List<String> params = new ArrayList<String>(); 
// Prepare the request message for the camel-cxf procedure 
params.add(TEST_MESSAGE); 
senderExchange.getIn().setBody(params);
senderExchange.getIn().setHeader(CxfConstants.OPERATION_NAME, 
ECHO_OPERATION);
Exchange exchange = template.send("direct:EndpointA", sender Exchange); 
org.apache.camel.Message out = exchange.getOut(); 
// The response message's body is an MessageContentsList which first element 
// is the return value of the operation, 
// If there are some holder parameters, the holder parameter will be filled 
// in the reset of List. 
// The result will be extract from the MessageContentsList with the String 
// class type 
MessageContentsList result = (MessageContentsList)out.get Body(); 
LOG.info("Received output text: " + result.get(0)); 
Map<String, Object> responseContext = 
CastUtils.cast((Map)out.getHeader(Client.RESPONSE_CONTEXT)); 
assertNotNull(responseContext); 
assertEquals("We should get the response context here", "UTF- 8", 
responseContext.get(org.apache.cxf.message.Message.ENCOD ING)); 
assertEquals("Reply body on Camel is wrong", "echo " + TEST_MESSAGE, 
result.get(0));
```
## **Accessing a message in PAYLOAD data format**

The PAYLOAD format means that you process the payload message from the SOAP envelope. You can use the Header.HEADER\_LIST as the key to set or get the SOAP headers and use the List<Element> to set or get SOAP body elements.

#### Message.getBody() will return an

org.apache.camel.component.cxf.CxfPayload object, which has getters for SOAP message headers and Body elements. This change enables decoupling the native CXF message from the Camel message.

For example:

```
protected RouteBuilder createRouteBuilder() { 
   return new RouteBuilder() { 
       public void configure() { 
            from(simpleEndpointURI + "&dataFormat=PAYLOAD").to("log:info").process 
                  (new Processor() { 
                @SuppressWarnings("unchecked") 
                public void process(final Exchange exchange) throws Exception { 
                    CxfPayload<SoapHeader> requestPayload = 
                         exchange.getIn().getBody(CxfPayload.class);
                    List<Source> inElements = requestPayload.getBodySources(); 
                   List<Source> outElements = new ArrayList<Source>();
                     // You can use a customer toStringConverter to turn a CxfPayLoad 
                     // message into String if you want 
                    String request = exchange.getIn().getBody(String.class); 
                   XmlConverter converter = new XMLConverter();
                    String documentString = ECHO_RESPONSE; 
                   Element in = new XmlConverter().toDOMElement(inElements.get(0));
                    // Just check the element namespace 
                    if (!in.getNamespaceURI().equals(ELEMENT_NAMESPACE)) { 
                         throw new IllegalArgumentException("Wrong element namespace"); 
\{x_i\}_{i=1}^N and \{x_i\}_{i=1}^N . The set of \{x_i\}_{i=1}^N if (in.getLocalName().equals("echoBoolean")) { 
                         documentString = ECHO_BOOLEAN_RESPONSE; 
                         checkRequest("ECHO_BOOLEAN_REQUEST", request); 
                     } else { 
                         documentString = ECHO_RESPONSE; 
                         checkRequest("ECHO_REQUEST", request); 
\{x_i\}_{i=1}^N and \{x_i\}_{i=1}^N . The set of \{x_i\}_{i=1}^N Document outDocument = converter.toDOMDocument(documentString); 
                   outElements.add(new DOMSource(outDocument.getDocumentElement()));
                     // set the payload header with null 
                    CxfPayload<SoapHeader> responsePayload = new 
                          CxfPayload<SoapHeader>(null, outElements, null); 
                   exchange.getOut().setBody(responsePayload);
}}<br>}}
\});
}
\left\{\right\} } ;
}
```
## **Accessing a message in MESSAGE data format**

To access a message in MESSAGE data format, retrieve the message from the underlying CXF message as a java.io.InputStream type. For example:

```
// Java 
import java.io.InputStream; 
... 
from(routerEndpointURI).process(new Processor() { 
    @SuppressWarnings("unchecked") 
    public void process(Exchange exchange) throws Exception 
{ 
 ... 
    InputStream inputStream = exchange.getIn().getBody(InputStream.class); 
       // Continue processing the raw message from InputStream 
         ... 
    } 
}) 
.to(serviceEndpointURI);
```
## **How to throw a SOAP fault**

You can use the throwFault() DSL command to throw a SOAP fault, and this works for the POJO, PAYLOAD, and RAW data formats. First of all, you need to define a SOAP fault, as follows:

```
SOAP_FAULT = new SoapFault(EXCEPTION_MESSAGE, Soap 
Fault.FAULT_CODE_CLIENT); 
Element detail = SOAP_FAULT.getOrCreateDetail(); Document 
doc = detail.getOwnerDocument(); 
Text tn = doc.createTextNode(DETAIL_TEXT); 
detail.appendChild(tn);
```
Once you have created the fault, SOAP\_FAULT, you can throw it as follows:

from(routerEndpointURI).setFaultBody(SOAP\_FAULT);

If your CXF endpoint is configured to use the RAW data format, you could set the SOAP Fault message in the message body and set the response code in the message header. For example:

```
from(routerEndpointURI).process(new Processor() {
```

```
public void process(Exchange exchange) throws Exception 
{ 
       Message out = exchange.getOut(); 
       // Set the message body with the 
       out.setBody(this.getClass().getResourceAsStream("Soap
       FaultMessage.xml")); 
       // Set the response code here 
       out.setHeader(org.apache.cxf.message.Message.RESPONS
        E_CODE, new Integer(500)); 
    } 
});
```
## **How to propagate CXF request and response contexts**

The CXF client API provides a way to invoke an operation with request and response context. For example, to set the request context and get the response context for an operation that is invoked through a CXF producer endpoint, you can use code like the following:

```
CxfExchange exchange = (CxfExchange)template.send(getJaxwsEnd pointUri(), new 
Processor() { 
            public void process(final Exchange exchange) { final List<String> params = 
               new ArrayList<String>(); 
                params.add(TEST_MESSAGE); 
                // Set the request context to the inMessage Map<String, Object> 
               requestContext = new HashMap<String, Object>(); 
              requestContext.put(BindingProvider.ENDPOINT_AD DRESS_PROPERTY, 
JAXWS_SERVER_ADDRESS); 
               exchange.getIn().setBody(params);
               exchange.getIn().setHeader(Client.REQUEST_CONTEXT , requestContext);
               exchange.getIn().setHeader(CxfConstants.OPER ATION_NAME, 
               GREET_ME_OPERATION); 
 } 
        }); 
        org.apache.camel.Message out = exchange.getOut(); 
        // The output is an object array, the first element of the array is the return 
value 
        Object[] output = out.getBody(Object[].class); LOG.info("Received output text: 
         " + \alphautput[0]);
        // Get the response context form outMessage Map<String, Object>
        responseContext = CastUtils.cast((Map)out.getHeader(Client.RESPONSE_CONTEXT)); 
        assertNotNull(responseContext); 
        assertEquals("Get the wrong wsdl opertion name", 
"{http://apache.org/hello_world_soap_http}greetMe", 
responseContext.get("javax.xml.ws.wsdl.operation").toString());
```
## **Filtering Message Headers**

When more than one CXF endpoint appears in a route, you need to decide whether or not to allow headers to propagate between the endpoints. By default, the headers are relayed back and forth between the endpoints, but in many cases it might be necessary to filter the headers or to block them altogether. You can control header propagation by applying filters to producer endpoints (filtering is *not* applicable to consumer endpoints).

The simplest kind of route that can illustrate CXF header filtering is as follows:

#### from("cxf:bean:A").to("cxf:bean:B?relayHeaders=true");

In this route, filtering is applied to request headers and response headers before and after entering the producer endpoint, as shown in Figure 3.

## **Figure 3. Relay Filter Architecture**

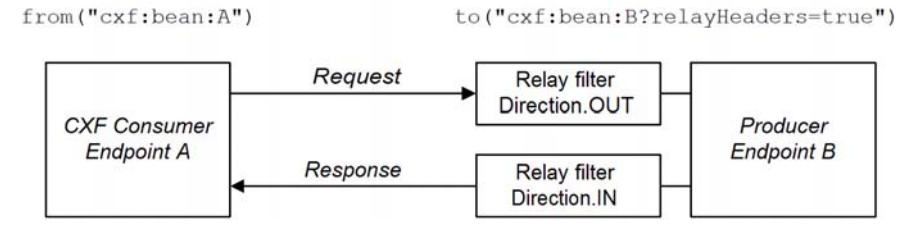

## **In-band headers**

An *in-band header* is a header that is explicitly defined as part of the WSDL binding contract for an endpoint.

## **Out-of-band headers**

An *out-of-band header* is a header that is serialized over the wire, but is not explicitly part of the WSDL binding contract. In particular, the SOAP binding permits out-of-band headers, because the SOAP specification does *not* require headers to be defined in the WSDL contract.

## **Semantics of the relayHeaders option**

By default, the relayHeaders option is true on all CXF producer endpoints. In this case, in-band headers and out-of-band headers are affected differently: in-band headers are all relayed, without exception, while out-of-band headers are subjected to filtering. When the relayHeaders option is set explicitly to false on a CXF producer endpoint, both in-band headers and out-of-band headers are completely blocked.

The semantics of the relayHeaders option can be summarized as follows:

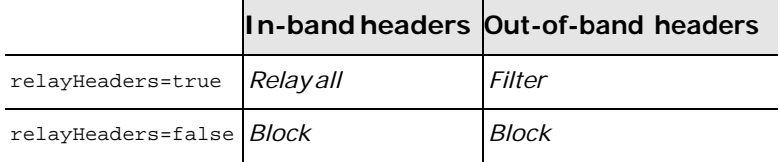

### **MessageHeaderFilter interface**

When the relayHeaders option is enabled, out-of-band headers are subject to filtering, where relay filters are implemented by sub-classing the MessageHeaderFilter interface, as shown in Example 7.

#### **Example 7. MessageHeaderFilter Interface**

```
package org.apache.camel.component.cxf.common.header; 
import java.util.List; 
import org.apache.camel.spi.HeaderFilterStrategy.Direction; 
import org.apache.cxf.headers.Header; 
public interface MessageHeaderFilter { 
    List<String> getActivationNamespaces(); 
    void filter(Direction direction, List<Header> headers);
}
```
## **Implementing the filter() method**

The MessageHeaderFilter.filter() method is responsible for applying header filtering. Filtering is applied both before and after an operation is invoked on the producer endpoint. Hence, there are two directions to which filtering is applied, as follows:

Direction.OUT

When the direction parameter equals Direction. OUT, the filter is processing headers from a Camel message to a CXF message.

Direction.IN

When the direction parameter equals Direction.IN, the filter is processing headers from a CXF message to a Camel message.

## **Binding filters to XML namespaces**

It is possible to register multiple relay filters against a given CXF endpoint. The CXF endpoint selects the appropriate filter to use based on the XML namespace of the WSDL binding protocol (for example, the namespace for the SOAP 1.1 binding or for the SOAP 1.2 binding). If a header's namespace is unknown, the DefaultMessageHeadersRelay (which relays all headers) is selected by default.

To bind a filter to one or more namespaces, implement the getActivationNamespaces() method, which returns the list of bound XML namespaces.

## **Identifying the namespace to bind to**

Example 8 illustrates how to identify the namespaces to which you can bind a filter. This example shows the WSDL file for a Bank server that exposes SOAP endpoints.

## **Example 8. Sample Binding Namespaces**

```
<wsdl:definitions 
targetNamespace="http://cxf.apache.org/schemas/cxf/idl/bank" 
   xmlns:tns="http://cxf.apache.org/schemas/cxf/idl/bank" 
    xmlns:xsd="http://www.w3.org/2001/XMLSchema" 
   xmlns:soap="http://schemas.xmlsoap.org/wsdl/soap/" 
    xmlns:wsdl="http://schemas.xmlsoap.org/wsdl/"> 
    ... 
    <wsdl:binding name="BankSOAPBinding" type="tns:Bank"> 
      <soap:binding style="document" 
transport="http://schemas.xmlsoap.org/soap/http" /> 
        <wsdl:operation name="getAccount"> 
            ... 
        </wsdl:operation> 
        ... 
    </wsdl:binding> 
    ... 
</wsdl>
```
From the soap:binding tag, you can infer that namespace associated with the SOAP binding is http://schemas.xmlsoap.org/wsdl/soap/.

## **Built-in filters**

SoapMessageHeaderFilter is the built in filter.

SoapMessageHeaderFilter

This filter is designed to filter standard SOAP headers. It is bound to the following XML namespaces:

http://schemas.xmlsoap.org/soap/ http://schemas.xmlsoap.org/wsdl/soap/ http://schemas.xmlsoap.org/wsdl/soap12/

## **Implementing a custom filter**

If you want to implement your own custom filter, define a class that inherits from the MessageHeaderFilter interface and implement its methods as described in this section. For example, Example 9 shows an example of a custom filter, CustomHeaderFilter, that binds to the SOAP namespaces (covering both SOAP 1.1 and SOAP 1.2) and relays all of the headers that pass through it.

## **Example 9. Sample Relay Filter Implementation**

```
//Java 
package org.apache.camel.component.cxf.soap.headers; 
import java.util.Arrays; 
import java.util.List; 
import 
org.apache.camel.component.cxf.common.header.MessageHeaderFilter; 
import org.apache.camel.spi.HeaderFilterStrategy.Direction; 
import org.apache.cxf.headers.Header; 
public class CustomHeaderFilter implements MessageHeaderFilter {
     public static final String ACTIVATION_NAMESPACE = 
"http://cxf.apache.org/bindings/custom"; 
     public static final List<String> ACTIVATION_NAMESPACES = 
Arrays.asList(ACTIVATION_NAMESPACE); 
     public List<String> getActivationNamespaces() { 
          return ACTIVATION_NAMESPACES; 
\left\{\begin{array}{cc} 1 & 1 \\ 1 & 1 \end{array}\right\} public void filter(Direction direction, List<Header> headers) { 
      } 
}
```
## **Deploying a custom filter**

To apply a custom relay filter to a CXF endpoint, perform the following steps:

- 1. Create an instance of your custom filter class.
- 2. Add a java.util.List (or any java.util.collection type) containing your custom filter to the

org.apache.camel.cxf.message.headers.relays endpoint bean property. If you want to apply multiple custom filters, simply add them to the list.

```
MessageHeaderFilter is a property of 
                      CxfHeaderFilterStrategy. Here is an example of configuring 
                      user defined Message Header Filters: 
<bean id="customMessageFilterStrategy" 
class="org.apache.camel.component.cxf.common.header.CxfHeaderFilterStrategy"> 
   <property name="messageHeaderFilters"> 
     <list> 
       <!-- SoapMessageHeaderFilter is the built in filter. It can be removed by 
      omitting it. --> 
       <bean class= 
             "org.apache.camel.component.cxf.common.header.SoapMessageHeaderFilter"/> 
       <!-- Add custom filter here --> 
       <bean class="org.apache.camel.component.cxf.soap.headers.CustomHeaderFilter"/> 
     </list> 
   </property> 
</bean>
```
## **File Component**

The file component provides access to the file system, enabling you to read messages from files and write messages to files. It is useful for simple demonstrations and testing purposes.

## **Adding the file component**

There is no need to add the file component to the Camel context; it is embedded in the router core.

#### **Endpoint URI format**

A file endpoint has a URI that conforms to the following format:

file://*FileOrDirectory*?*QueryOptions*

?*Option*=*Value*&*Option*=*Value*&*Option*=*Value*...

## **URI query options**

The file URI supports the query options described in Table 5.

## **Table 5. File URI Query Options**

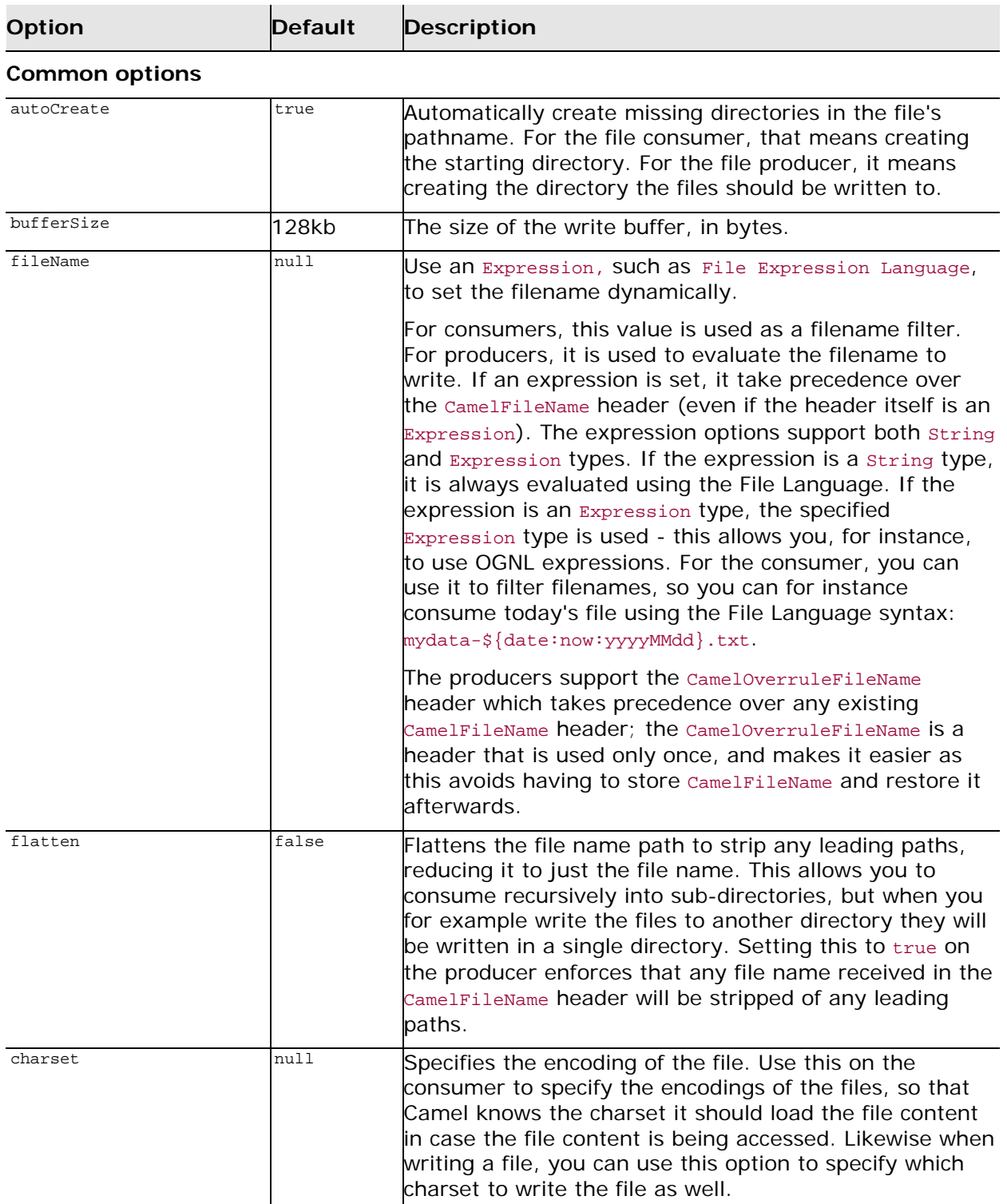

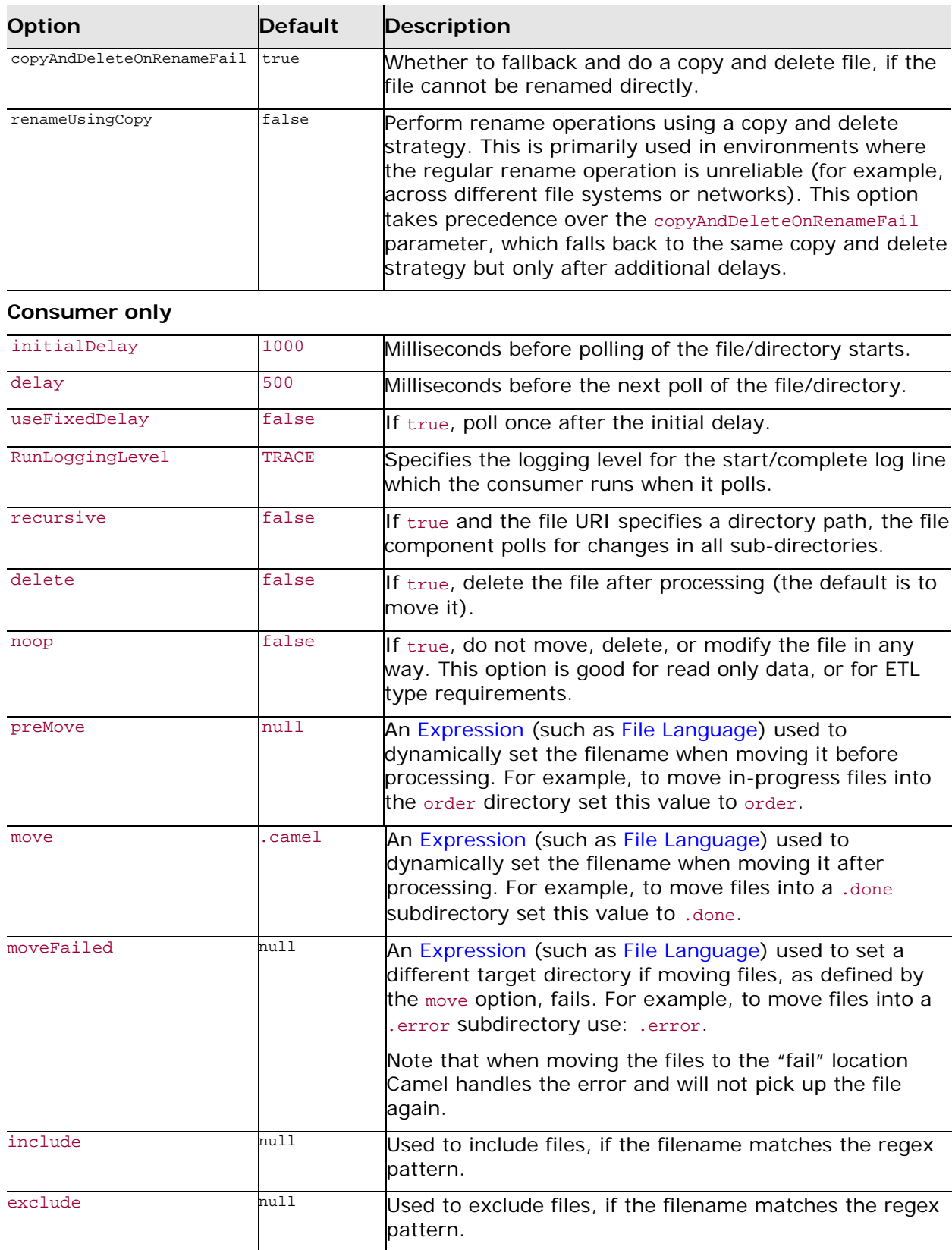

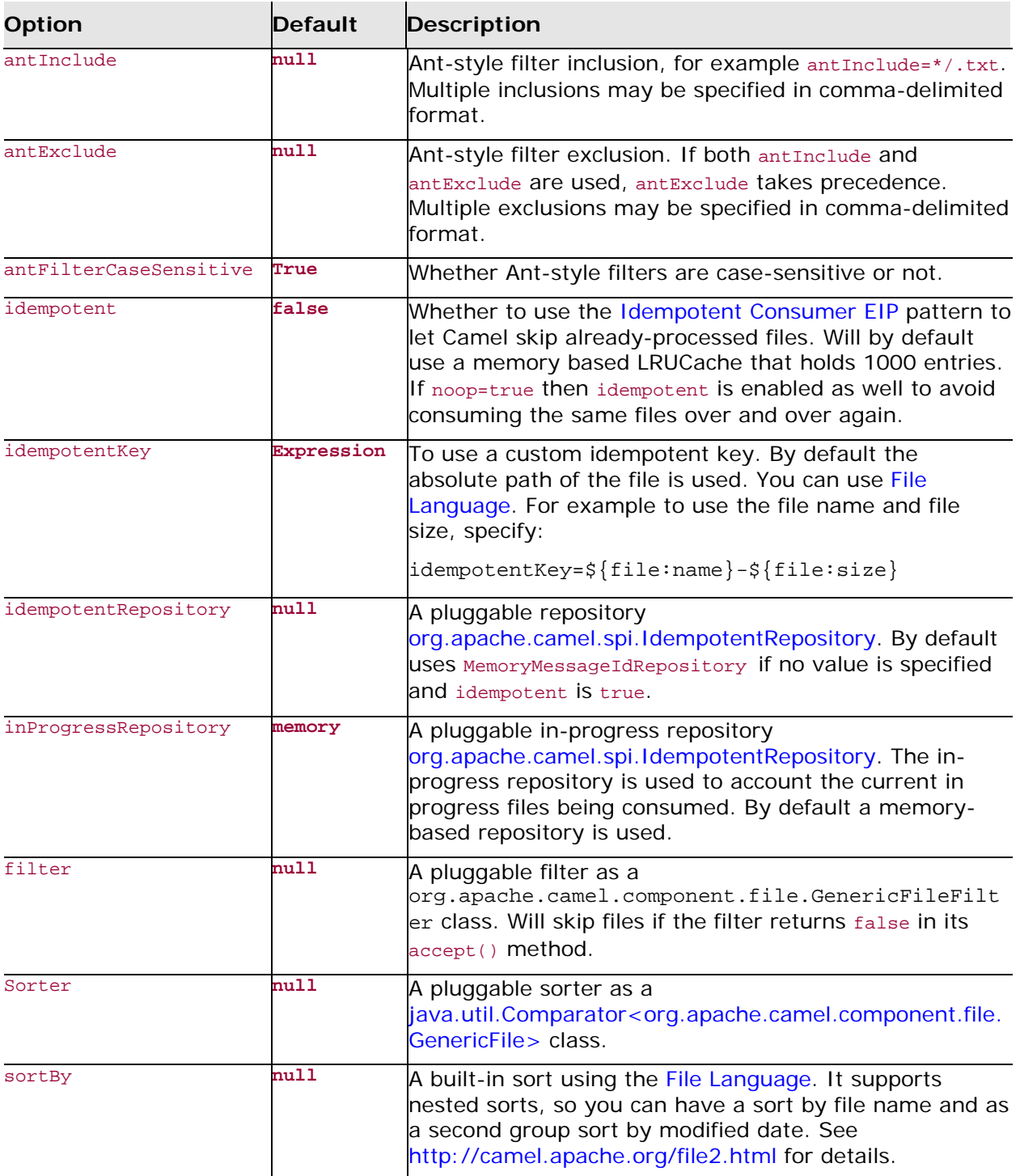

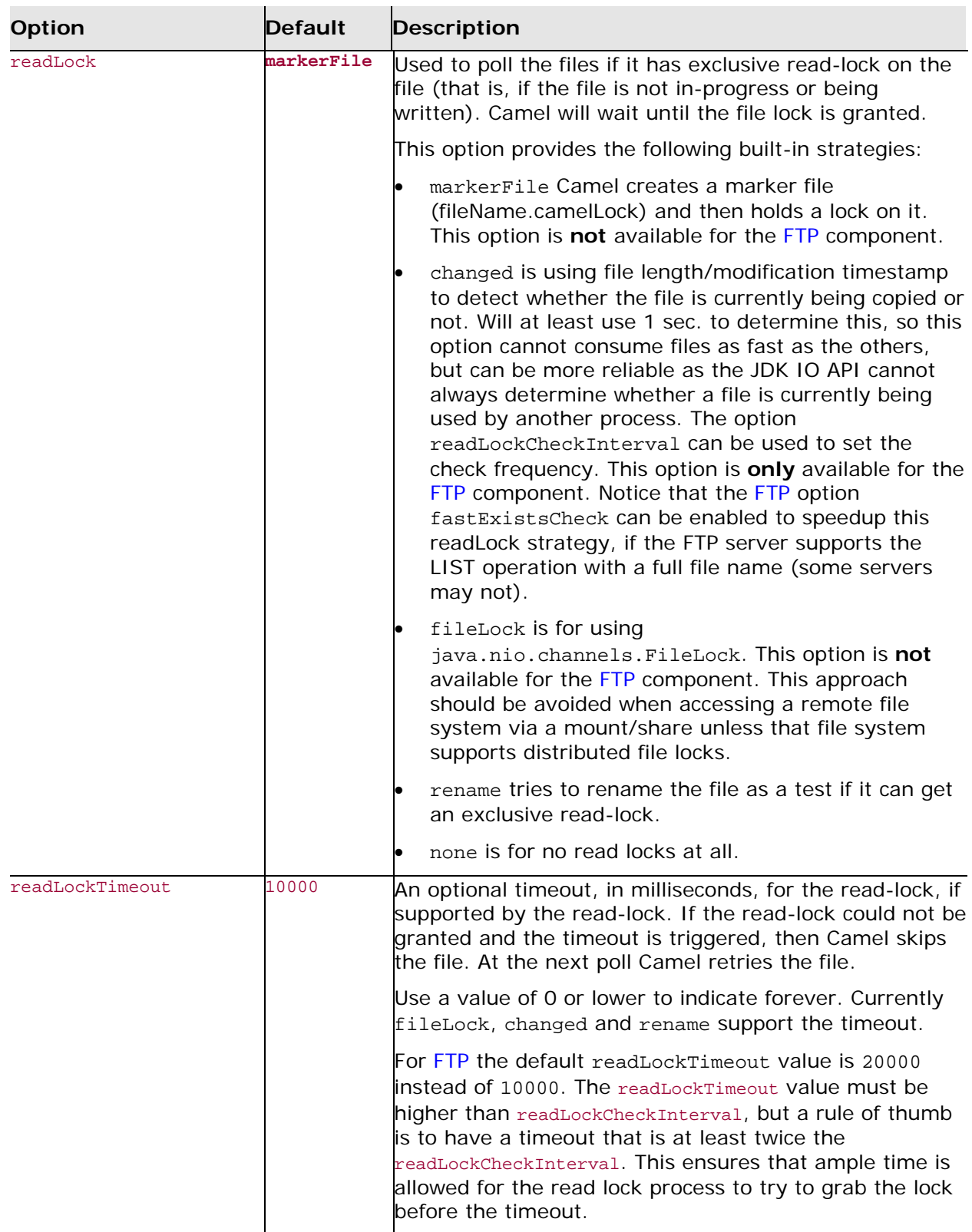

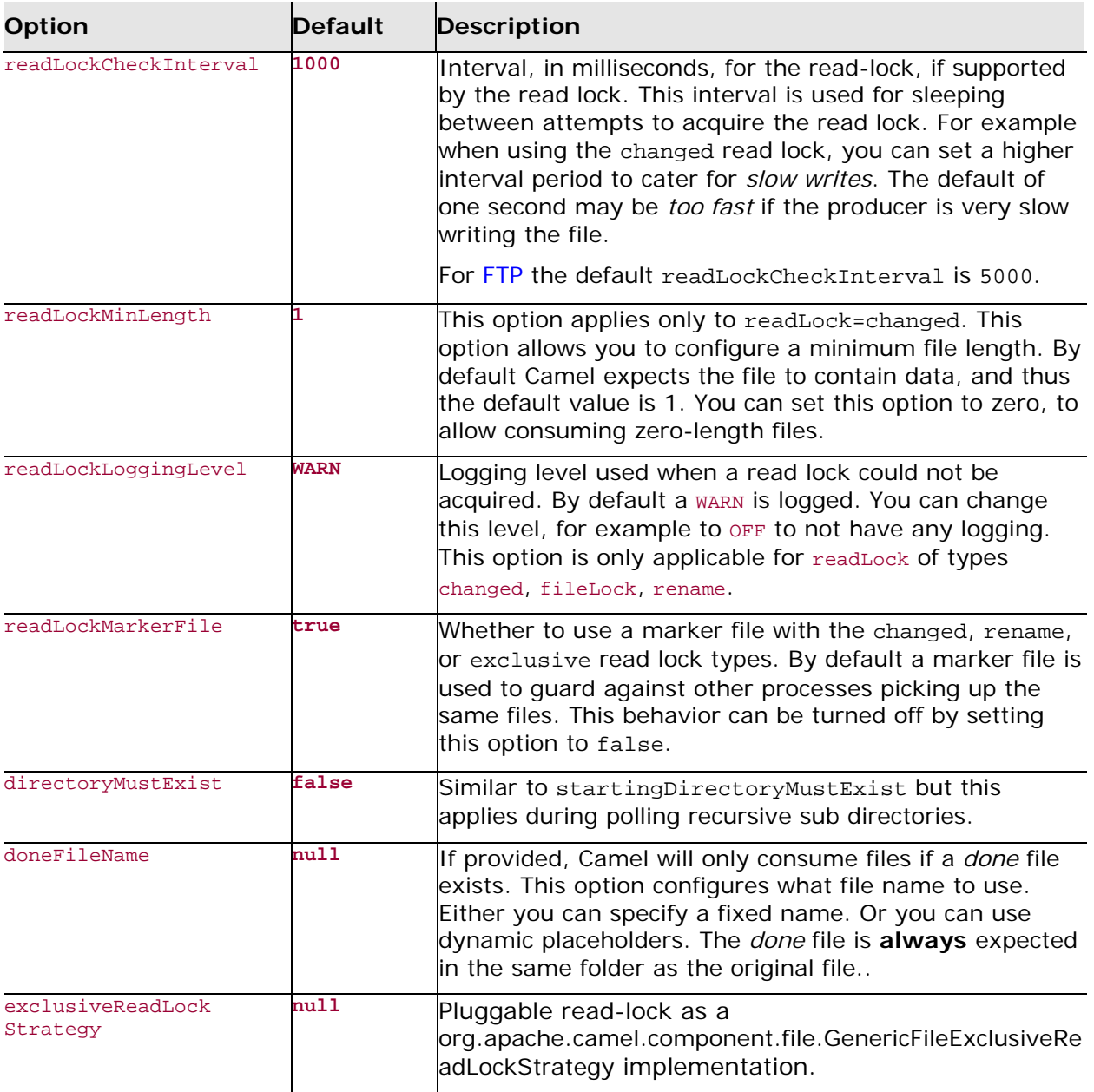

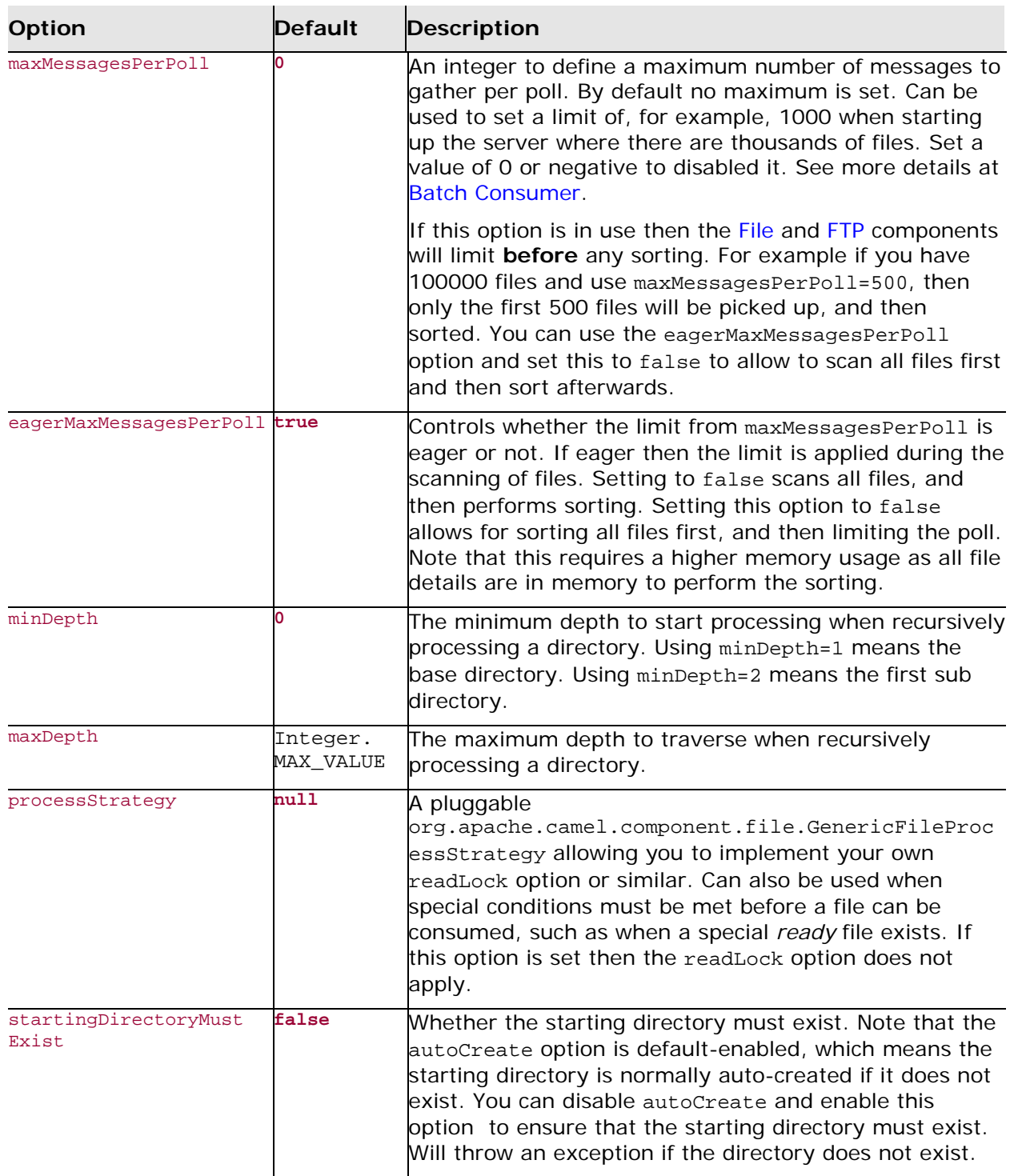

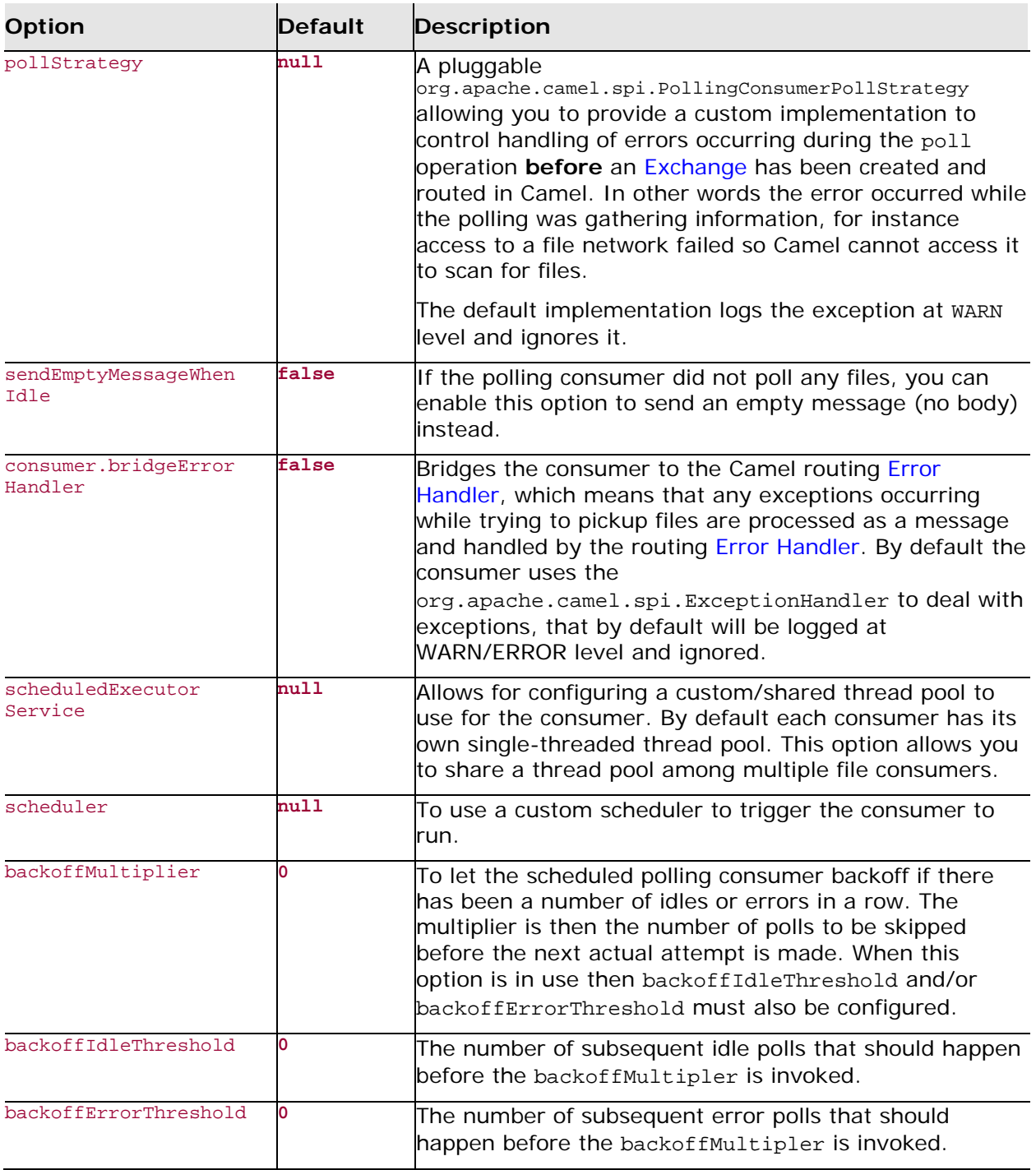

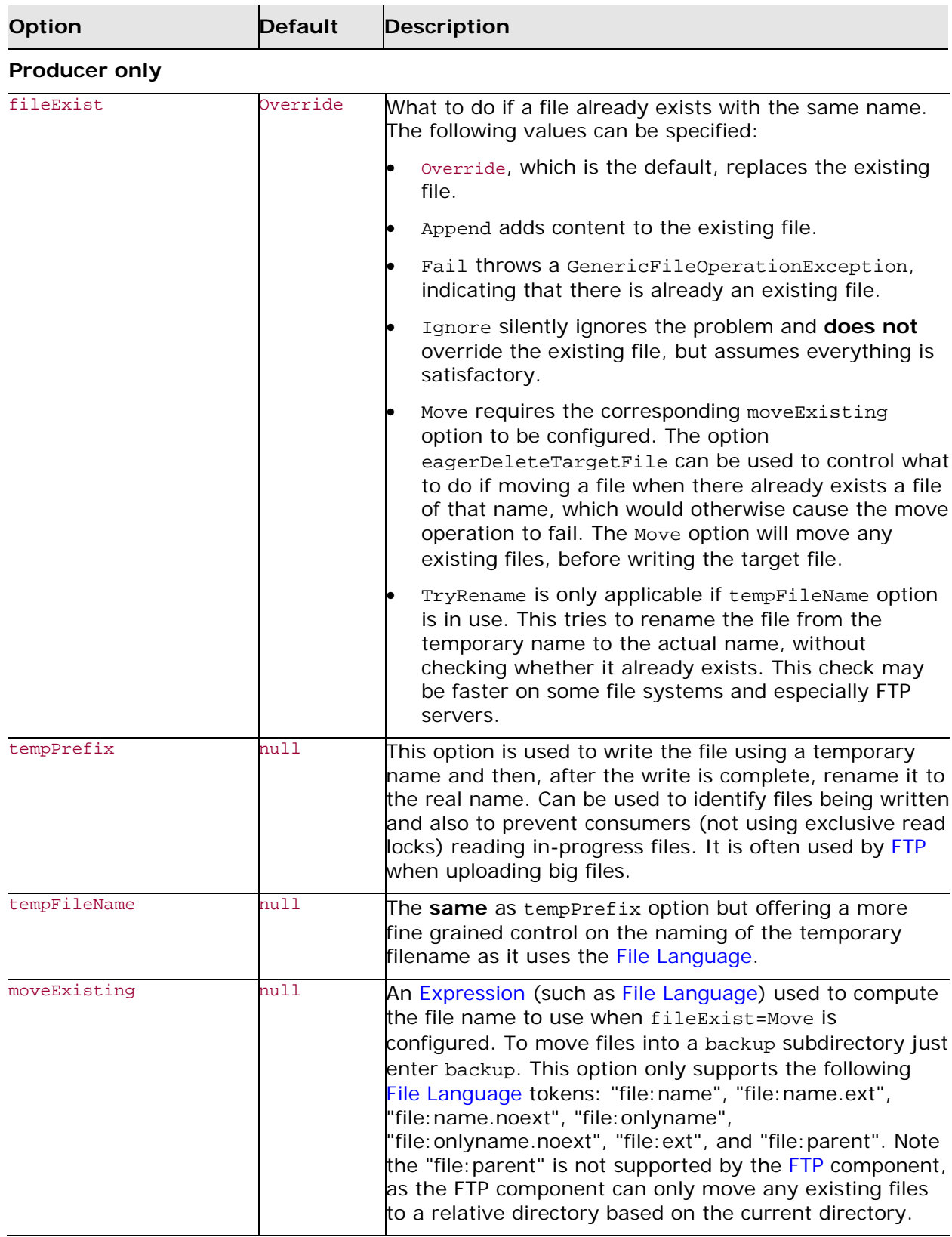

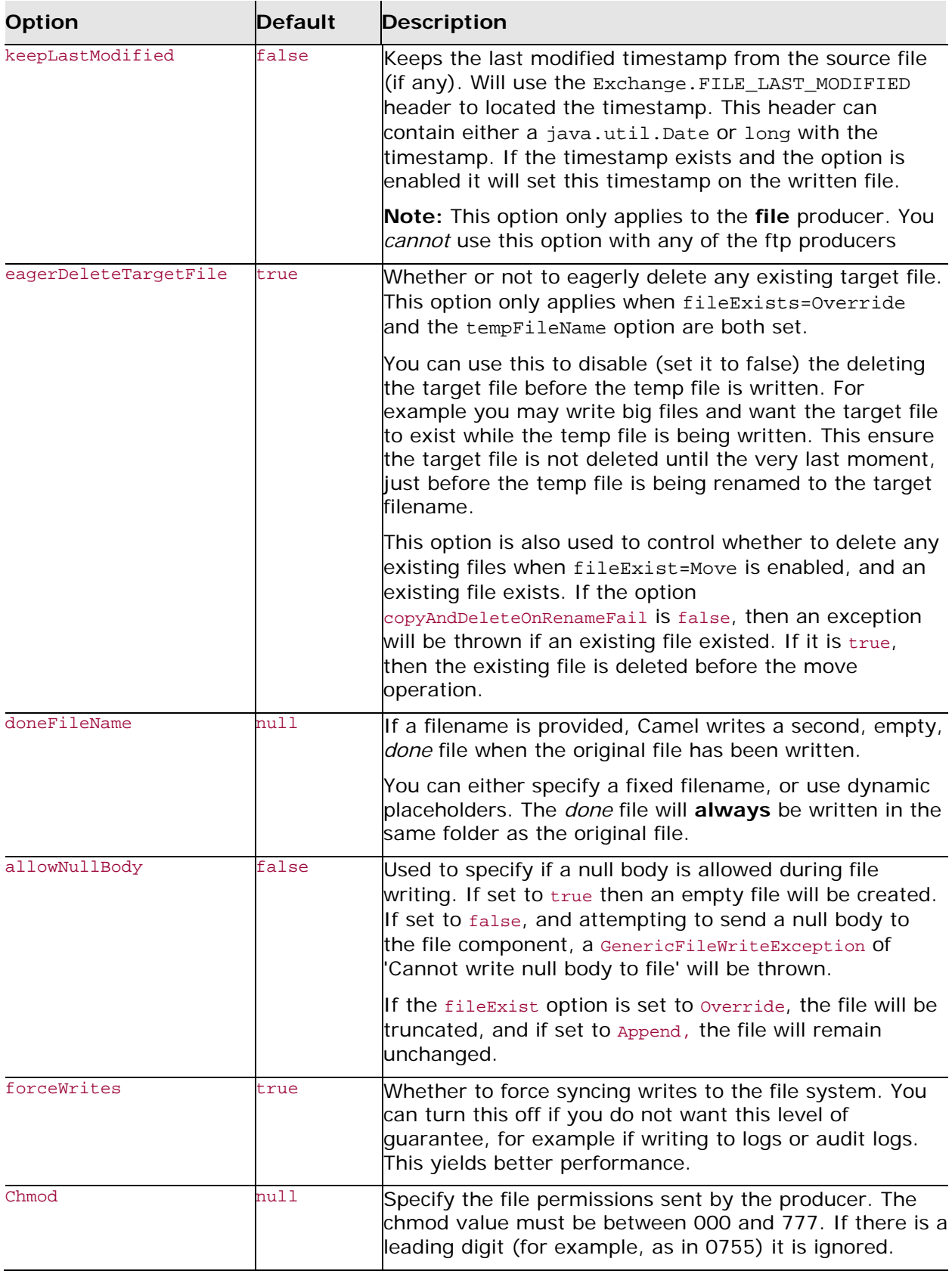

#### **Message headers**

The message headers shown in Table 6 can be used to affect the behavior of the file component

**Table 6. File URI Message Headers**

| <b>Header</b>              | <b>Description</b>                                                                                                    |
|----------------------------|----------------------------------------------------------------------------------------------------|
| org.apache.camel.file.name | Specifies the output file name (relative to the<br>endpoint directory) to be used for the output<br>message when sending to the endpoint. If this<br>is not present, a generated message ID is<br>used instead. |

## **JMS Component**

The JMS component allows messages to be sent to (or consumed from) a JMS queue or topic. The JMS component uses Springs JMS support for declarative transactions, Spring's JmsTemplate for sending, and a MessageListenerContainer for consuming.

## **Endpoint URI format**

JMS endpoints have the following URI format:

jms:[temp:][queue:|topic:]*DestinationName*[?*Options*]

Where *DestinationName* is a JMS queue or topic name. By default, the *DestinationName* is interpreted as a queue name. For example, to connect to the queue,  $FOO.BAR$ , use:

jms:FOO.BAR

You can include the optional queue: prefix, if you prefer:

jms:queue:FOO.BAR

To connect to a topic, you must include the topic: prefix. For example, to connect to the topic, Stocks.Prices, use:

jms:topic:Stocks.Prices

You can access temporary queues using the following URI format:

jms:temp:queue:*DestinationName*

Or temporary topics using the following URI format:

jms:temp:topic:*DestinationName*

This URI format enables multiple routes or processors or beans to refer to the same temporary destination. For example, you could create three temporary destinations and use them in routes as inputs or outputs by referring to them by name.

You can optionally add a list of query options, ?*Options*, in the following format:

?*Option*=*Value*&*Option*=*Value*&*Option*=*Value*...

## **URI query options**

JMS endpoints support the following URI query options. See http://camel.apache.org/jms.html for more details about how some of these options are used:

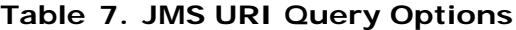

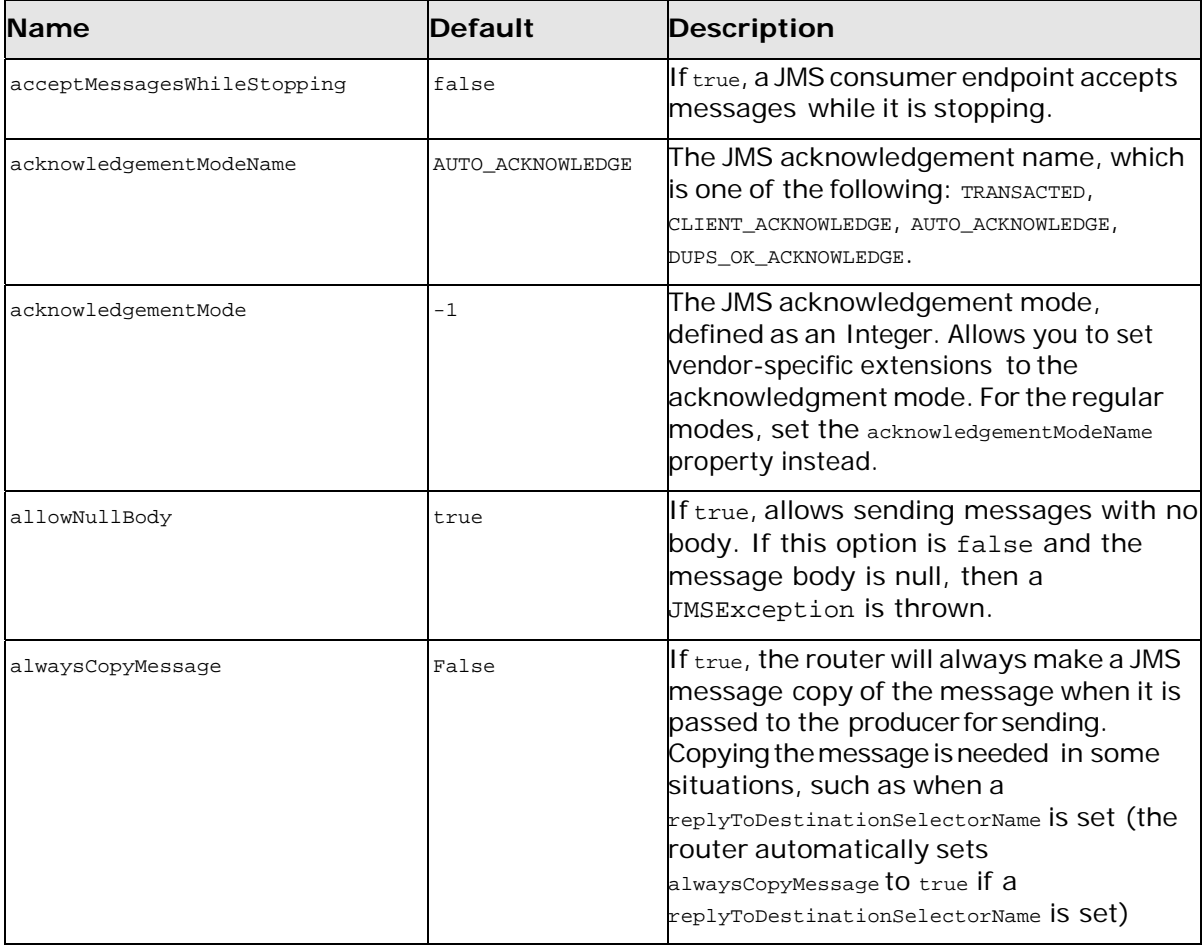

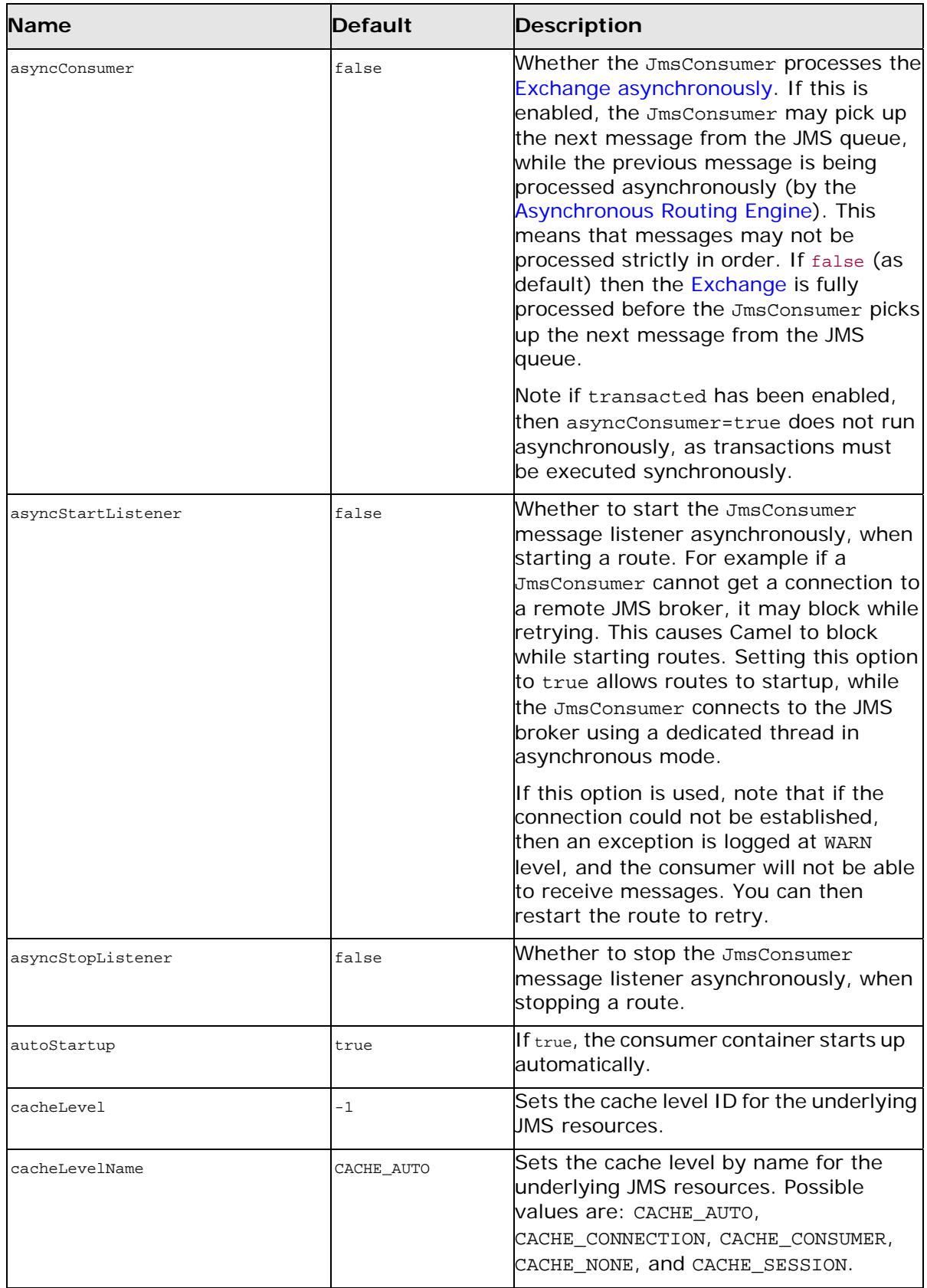

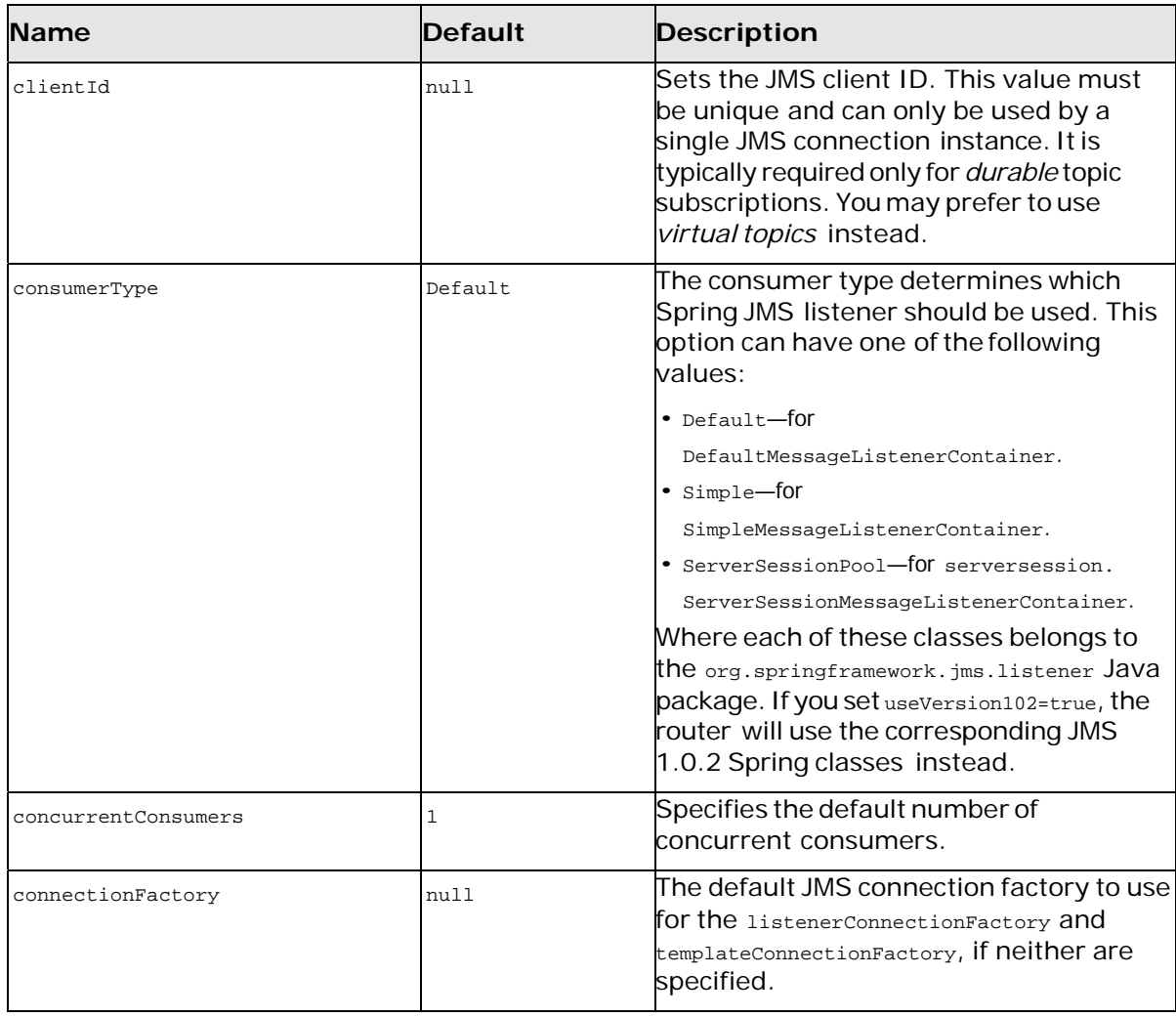

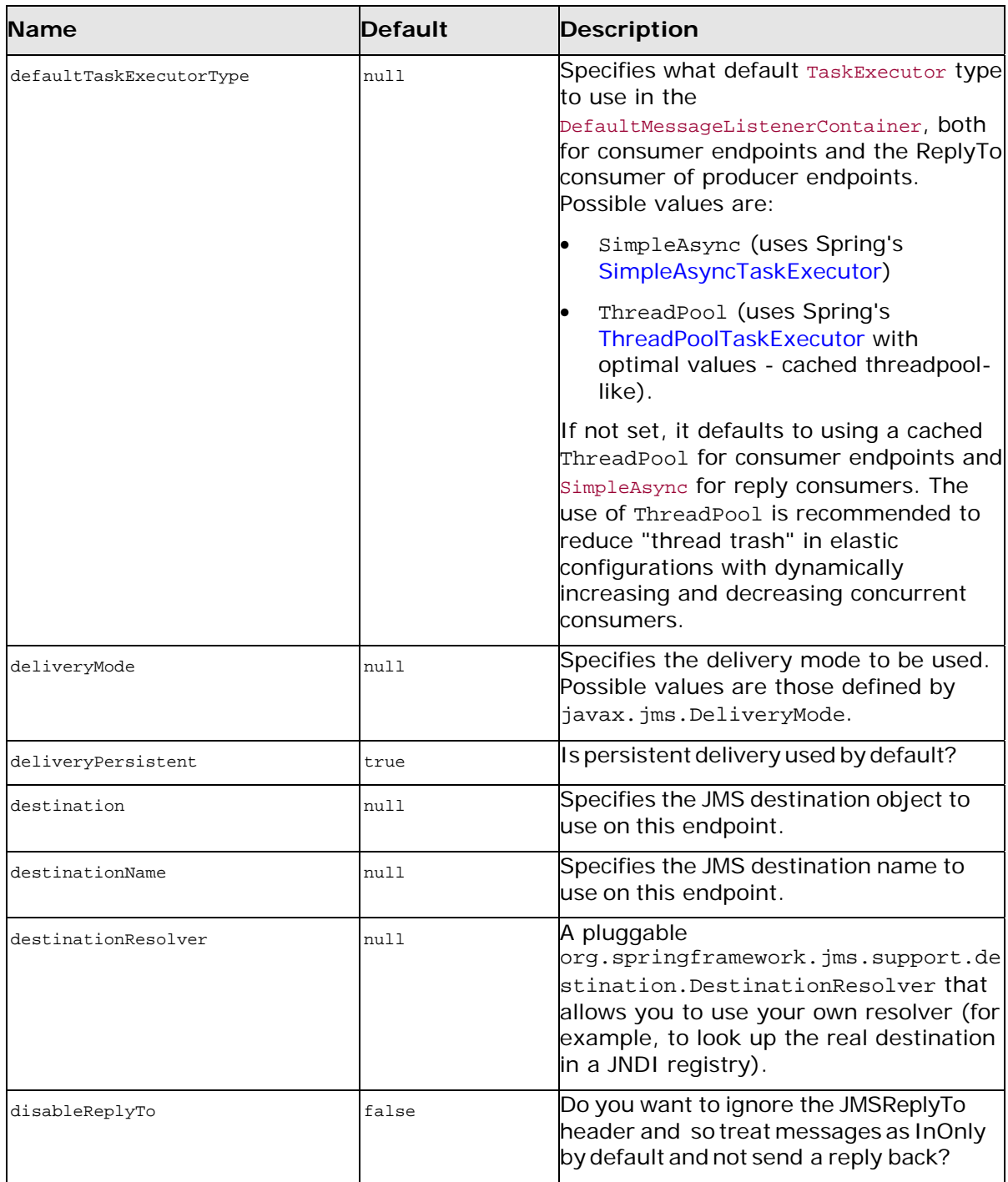

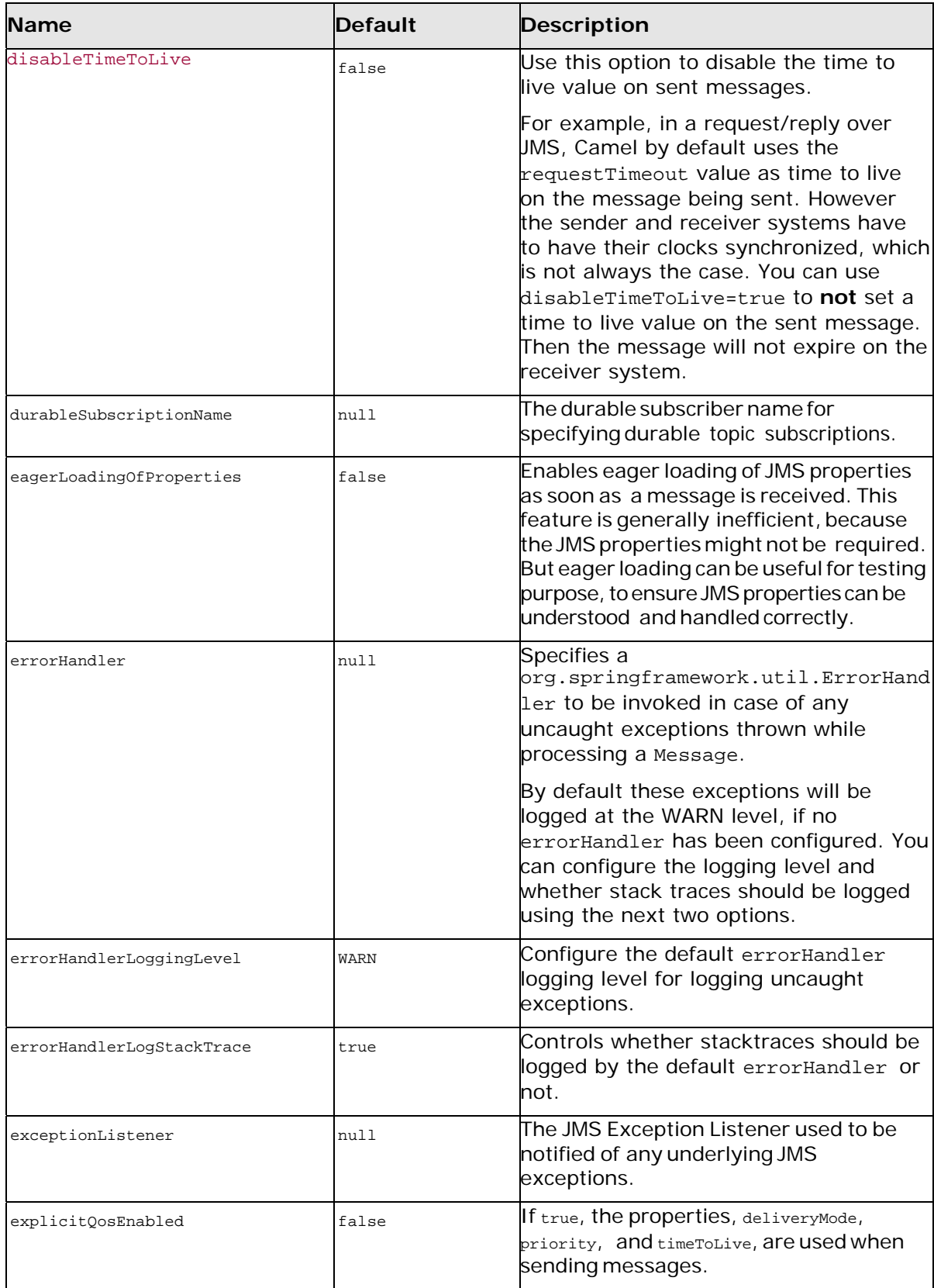

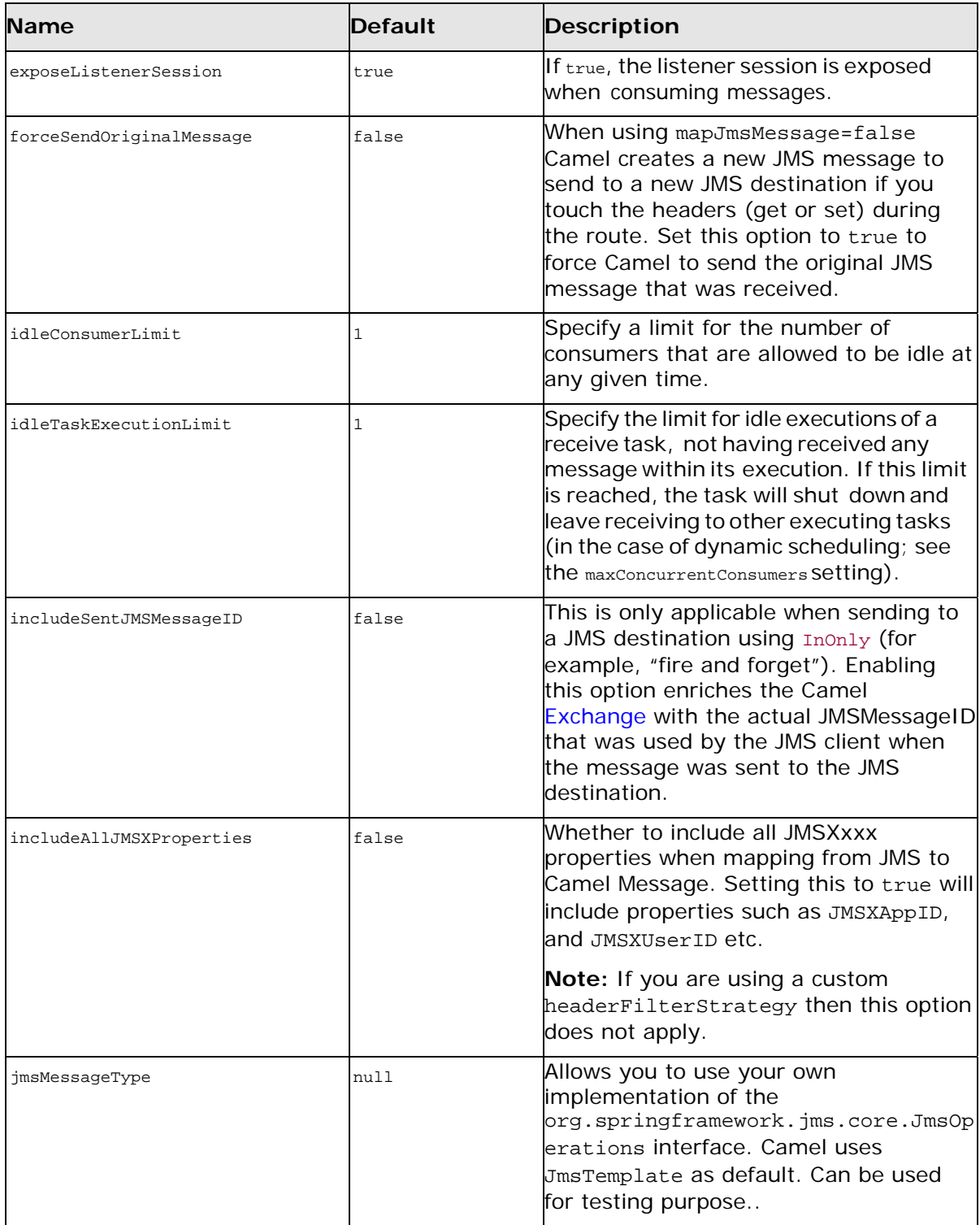

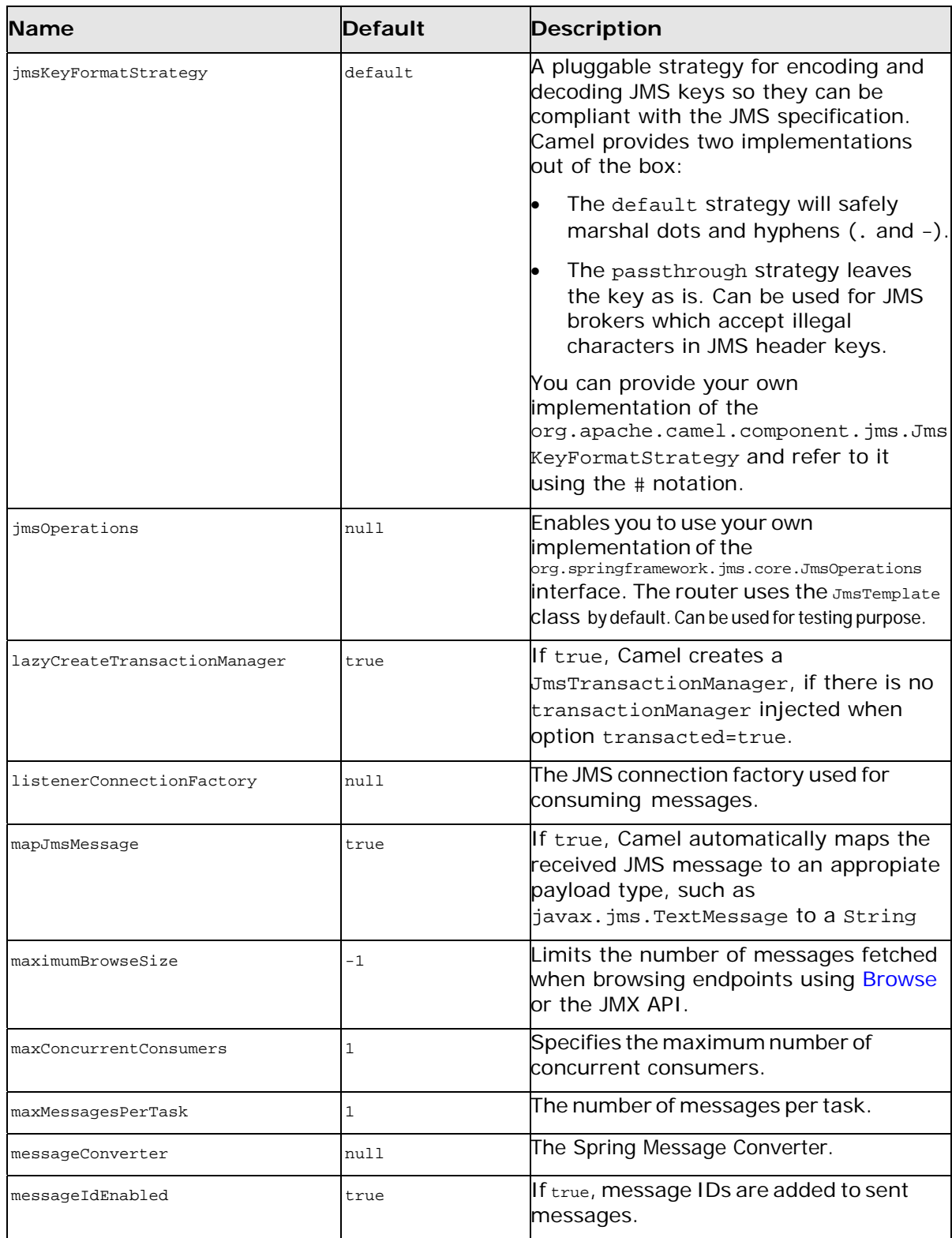

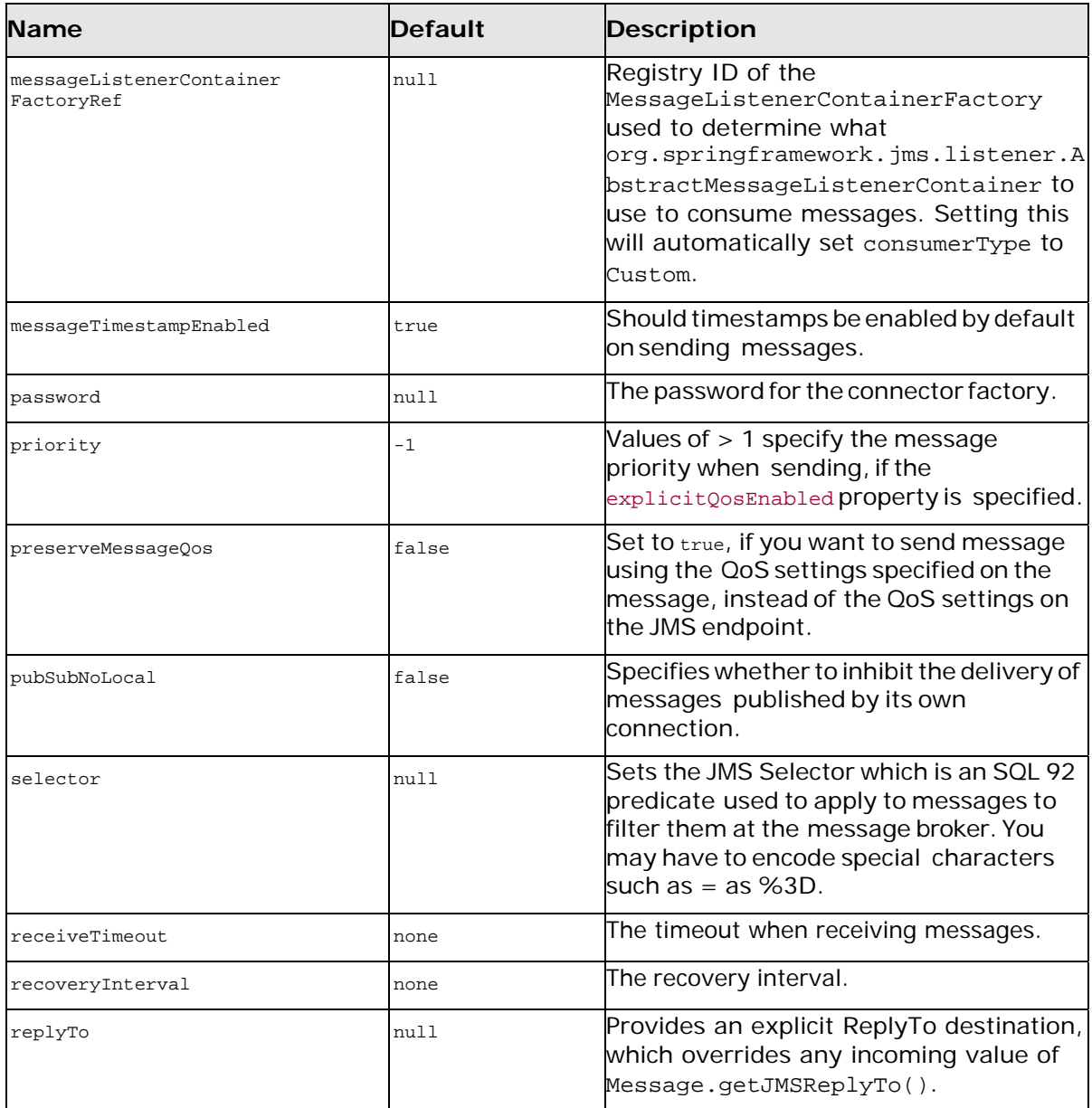

| <b>Name</b>                    | <b>Default</b> | <b>Description</b>                                                                                                    |
|--------------------------------|----------------|----------------------------------------------------------------------------------------------------|
| replyToCacheLevelName          | CACHE_CONSUMER | Sets the cache level by name for the<br>reply consumer when doing<br>request/reply over JMS. This option only<br>applies when using fixed reply queues<br>(not temporary). Camel by default uses:                                                 |
|                                |                | CACHE_CONSUMER for exclusive or<br>shared w/ replyToSelectorName.                                                                                                    |
|                                |                | CACHE SESSION for shared without<br>replyToSelectorName.                                                                                                    |
|                                |                | Some JMS brokers such as IBM<br>WebSphere may need to set<br>replyToCacheLevelName=CACHE_NONE in<br>order to work.                                                                                                    |
|                                |                | Note: If using temporary queues then<br>CACHE_NONE is not allowed, and you<br>must use a higher value such as<br>CACHE_CONSUMER OF CACHE_SESSION.                                                                                                 |
| replyToOverride                | null           | Provides an explicit ReplyTo destination<br>in the JMS message, which overrides<br>the setting of replyTo. It is useful if you<br>want to forward the message to a<br>remote Queue and receive the reply<br>message from the ReplyTo destination. |
| replyToTempDestinationAffinity | endpoint       | Specifies how temporary queues are used<br>for the replyTo destination sharing<br>strategy. This option can take one of the<br>following values:                                                                                                  |
|                                |                | • component-a single temporary queue is<br>shared among all producers for a given<br>component instance.                                                                                                    |
|                                |                | • endpoint-a single temporary queue is<br>shared among all producers for a given<br>endpoint instance.                                                                                                    |
|                                |                | • producer-a single temporary queue is<br>created for each producer.                                                                                                    |
| replyToDestination             | null           | Provides an explicit replyTo destination<br>which overrides any incoming value of<br>Message.getJMSReplyTo().                                                                                                    |
| replyToDestinationSelectorName | null           | When using a shared queue (that is, not<br>using a temporary reply queue), this<br>option sets the name of a JMS selector<br>that is used to filter replies.                                                                                      |
| replyToDeliveryPersistent      | true           | Specifies whether persistent delivery is<br>used by default for replies.                                                                                                    |

*50 Artix Java Router, Deployment Guide* 

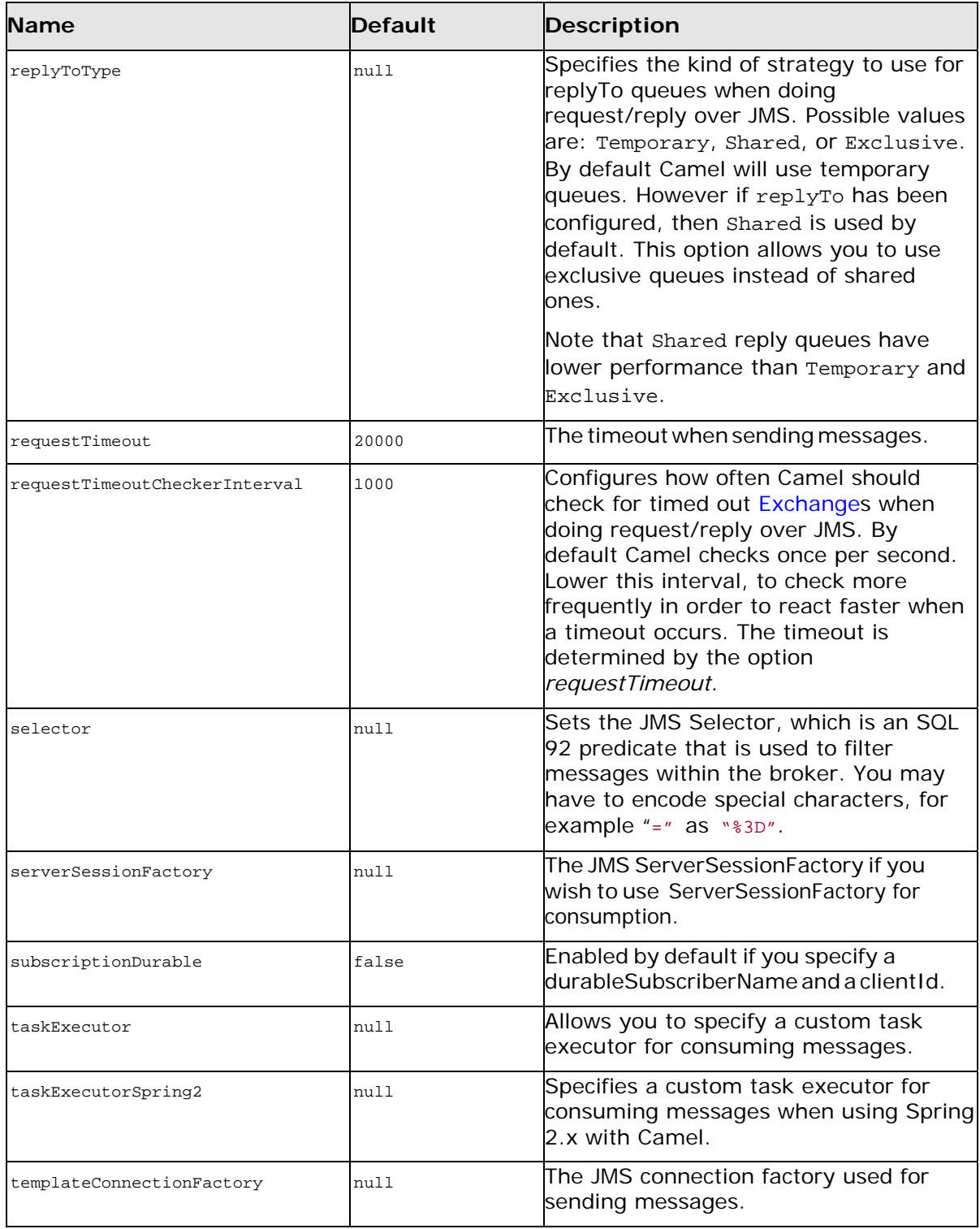

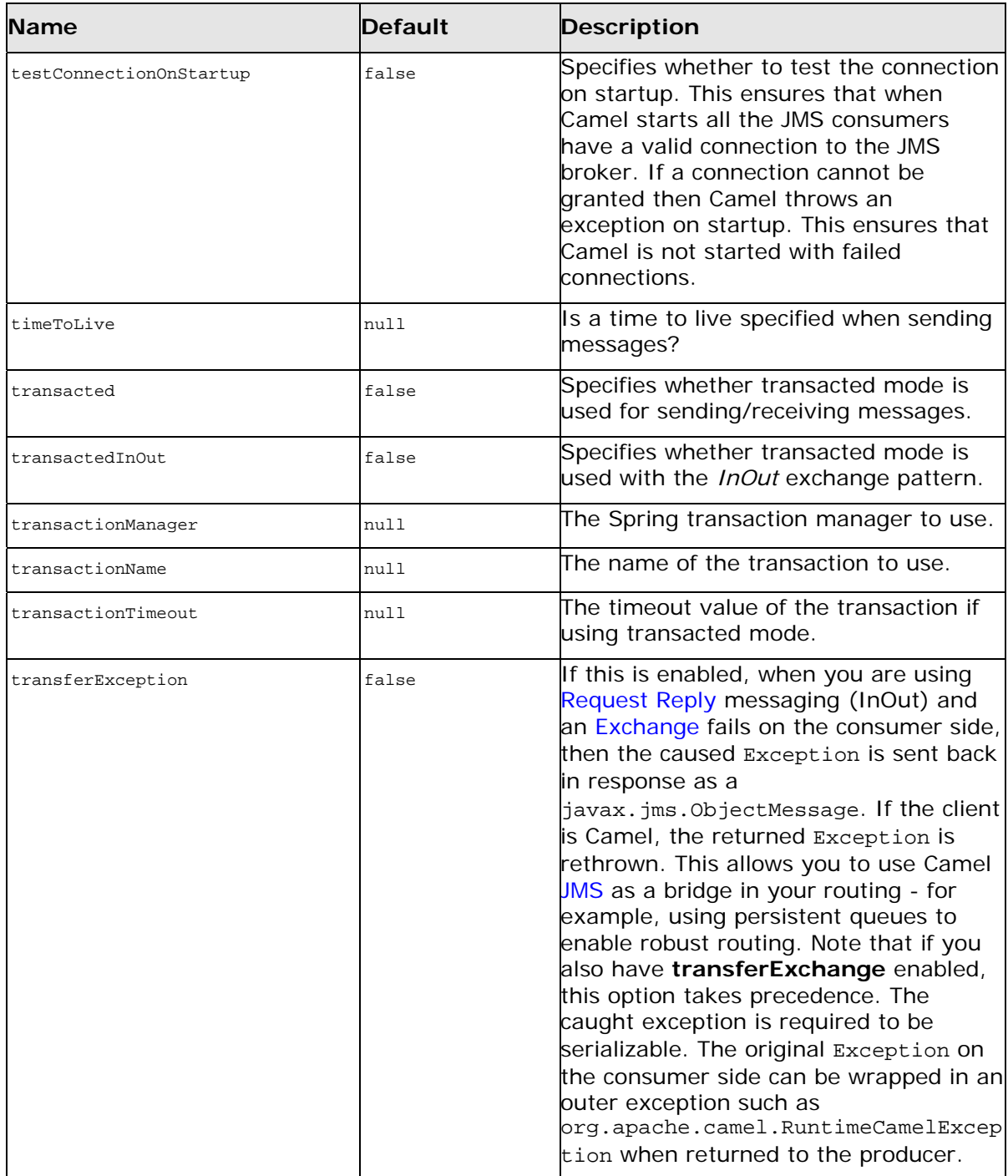

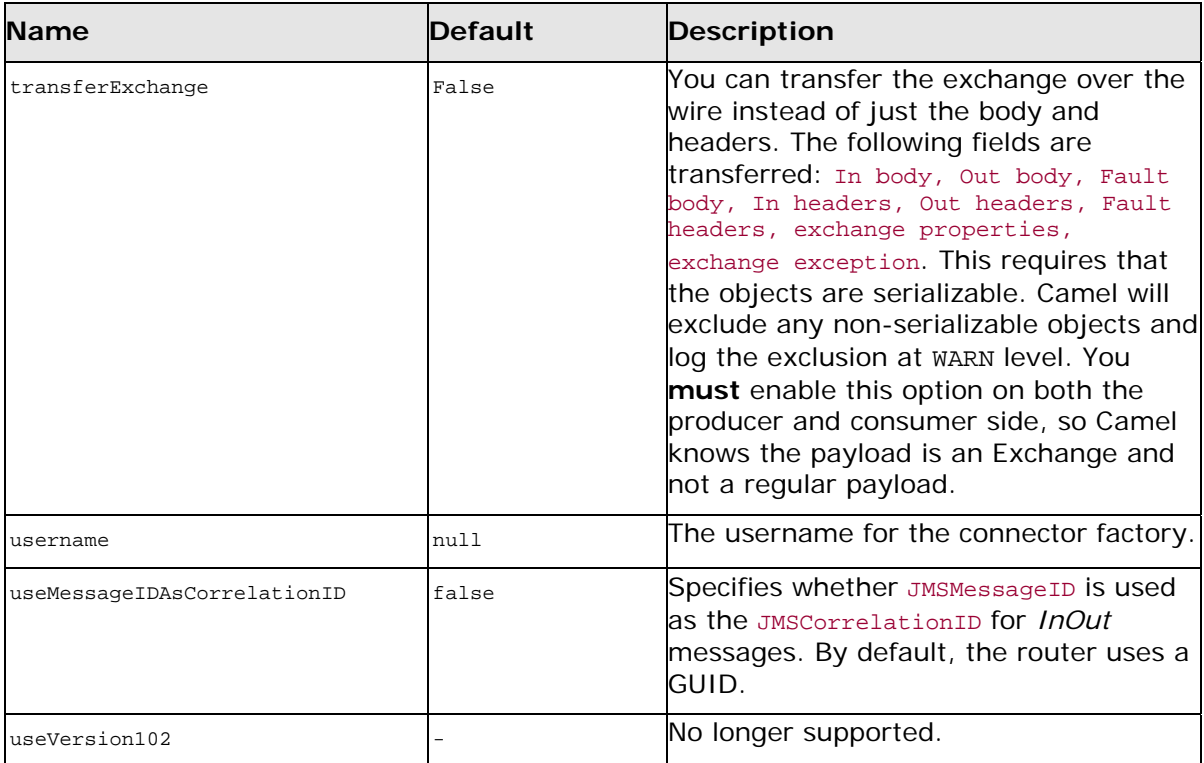

## **Configuring in XML**

You can configure your JMS provider inside the Spring XML as follows:

```
<camelContext id="camel" 
xmlns="http://activemq.apache.org/camel/schema/spring"> 
</camelContext> 
<bean id="activemq" class="org.apache.camel.component.jms.JmsComponent"> 
  <property name="connectionFactory"> 
    <bean class="org.apache.activemq.ActiveMQConnectionFactory"> 
     <property name="brokerURL" 
value="vm://localhost?broker.persistent=false"/> 
    </bean> 
  </property> 
</bean>
```
You can configure as many JMS component instances as you wish and give them a unique name using the id attribute. The preceding example creates an activemq component. You could take a similar approach to configuring MQSeries, BEA, Sonic, and so on.

Once you have a named JMS component you can then refer to endpoints within that component using URIs. For example, given the component name, activemq, you can then refer to destinations as activemq:[queue:|topic:]*DestinationName*. This works by the SpringCamelContext lazily fetching components from the spring context for the scheme name you use for Endpoint URIs and having the Component resolve the endpoint URIs.

## **Using JNDI to find the connection factory**

If you are using a J2EE container, you might want to look up JNDI to find your connectionFactory rather than use the usual <bean> mechanism in spring. You can do this using Spring's factory bean or the new XML namespace. For example:

```
<bean id="weblogic" 
class="org.apache.camel.component.jms.JmsComponent"> 
 <property name="connectionFactory" ref="myConnectionFact ory"/> 
</bean> 
<jee:jndi-lookup id="myConnectionFactory" jndi-
name="java:env/ConnectionFactory"/>
```
## **Enabling transactions**

A common requirement is to consume from a queue in a transaction then process the message using the Camel route. To do this just ensure you set the following query options on the component/endpoint:

?transacted=true&transactionManager=*TranssactionManager*

Where the *TransactionManager*is typically the JmsTransactionManager.

#### **Durable subscriptions**

If you wish to use durable topic subscriptions, you need to specify both the clientId and durableSubscriberName query options. Note that the value of the clientId must be unique and can only be used by a single JMS connection instance in your entire network. You may prefer to use Virtual Topics instead to avoid this limitation. For more background, see Durable Messaging at http://activemq.apache.org/how-do-durablequeues-and-topics-work.html.

#### **Adding message headers**

When using message headers; the JMS specification states that header names must be valid Java identifiers. So, by default, the JMS component will ignore any headers which do not match this rule. Try to name your headers as if they are valid Java identifiers. One benefit of this is that you can then use your headers inside a JMS Selector (whose SQL92 syntax mandates headers in the form of Java identifiers).

#### **Cache settings**

If you are using XA or running in a J2EE container, you might need to set the cacheLevelName to be CACHE\_NONE. We have found it necessary to disable caching with JBoss and JTA/XA.

## **Using the JMS component with ActiveMQ**

The JMS component exploits Spring 2's JmsTemplate for sending messages. This is not ideal for use in a non-J2EE container and typically requires a caching JMS provider to avoid poor

performance. So, if you intend to use Apache ActiveMQ (see http://activemq.apache.org/) as your Message Broker, we recommend that you either:

- Use the ActiveMQ component, which is already configured to use ActiveMQ efficiently, or
- Use the PoolingConnectionFactory in ActiveMQ.

## **SOAP**

The SOAP protocol does not have a dedicated component. It is supported through the CXF component—see CXF Component.

## **Websphere MQ Component**

The Websphere MQ component is a specialized JMS component that is used to integrate IBM's Websphere MQ into the Artix Java router. Because the Websphere MQ component is derived from the JMS component, all of the properties provided by the JMS component are also available to the Websphere MQ component. In addition, the Websphere MQ component automatically configures the underlying IBM connection factory for you.

**NOTE:** You must have a license for the Websphere MQ product to use this component. The required Websphere libraries are *not* provided with Artix.

## **Adding the MQ component**

There is no need to add the Websphere MQ component to the Camel context; it is automatically loaded by the router core.

## **Endpoint URI format**

The Websphere MQ component has a URI format that is almost identical to the JMS URI format, except that the jms: prefix is replaced by mq:.

mq:[temp:][queue:|topic:]*DestinationName*[?*Options*]

For a detailed description of the analogous JMS URI format, see Endpoint URI format.

## **URI query options**

MQ endpoints support all of the JMS query options—see Table 7. In addition, the MQ endpoints also support the following query options:

| <b>Name</b>                 | <b>Default</b> | <b>Description</b>                                                                                                    |
|-----------------------------|----------------|----------------------------------------------------------------------------------------------------|
| userName                    | null           | User name for the Websphere<br>MO connection.                                                                                                    |
| userPassword                | null           | User password for the<br>Websphere MQ connection.                                                                                                    |
| explicitQosEnabled          | true           | Same as the corresponding JMS<br>option, with different default. The<br>value of this option has been<br>optimized for Websphere MQ. Do<br>not change! |
| messageIdEnabled            | true           | Same as the corresponding JMS<br>option. The value of this option<br>has been optimized for<br>Websphere MQ. Do not change!                            |
| replyToDeliveryPersistent   | false          | Same as the corresponding JMS<br>option, with different default. The<br>value of this option has been<br>optimized for Websphere MQ. Do<br>not change! |
| useMessageIDAsCorrelationID | true           | Same as the corresponding JMS option,<br>with different default. The value of<br>this option has been optimized for<br>Websphere MQ. Do not change!    |

**Table 8. MQ URI Query Options**

## **Demonstration code with transaction propagation**

In the Artix samples, there is an advanced demonstration that shows how to configure the Java router to act as a bridge between FUSE Message Broker (Apache ActiveMQ) and Websphere MQ, with full support for XA transaction propagation. The demonstration code can be found at the following location:

*ArtixRoot*/java/samples/transports/jms/mqi\_bridge

And the router configuration can be found in the following files:

mqi\_bridge/src/bridge/com/iona/bridge/routes.xml mqi\_bridge/src/bridge/com/iona/bridge/components.xml